UNIVERSIDADE TECNOLÓGICA FEDERAL DO PARANÁ DEPARTAMENTO ACADÊMICO DE ELETRÔNICA CURSO SUPERIOR DE TECNOLOGIA EM SISTEMAS DE TELECOMUNICAÇÕES

LEANDRO HAMANN JUNIOR

# **ESTUDO E SIMULAÇÃO DE REDE MPLS**

TRABALHO DE CONCLUSÃO DE CURSO

**CURITIBA** 2011

## LEANDRO HAMANN JUNIOR

# **ESTUDO E SIMULAÇÃO DE REDE MPLS**

Trabalho apresentado à disciplina de Trabalho de Diplomação como requisito parcial à obtenção do título de Tecnólogo, do Curso Superior de<br>Tecnologia em Sistemas de Tecnologia em Sistemas de Telecomunicações do Departamento Acadêmico de Eletrônica – DAELN - da Universidade Tecnológica Federal do Paraná - UTFPR.

**Orientador:** Prof. Dr. Augusto Foronda

**CURITIBA** 2011

## LEANDRO HAMANN JUNIOR

## **ESTUDO E SIMULAÇÃO DE REDE MPLS**

Este trabalho de conclusão de curso foi apresentado no dia 29 de novembro de 2011, como requisito parcial para obtenção do título de Tecnólogo em Sistemas de Telecomunicações, outorgado pela Universidade Tecnológica Federal do Paraná. O aluno foi arguído pela Banca Examinadora composta pelos professores abaixo assinados. Após deliberação, a Banca Examinadora considerou o trabalho aprovado.

> \_\_\_\_\_\_\_\_\_\_\_\_\_\_\_\_\_\_\_\_\_\_\_\_\_\_\_\_\_\_ Prof. M. Sc. César Janeczko Coordenador de Curso Departamento Acadêmico de Eletrônica

\_\_\_\_\_\_\_\_\_\_\_\_\_\_\_\_\_\_\_\_\_\_\_\_\_\_\_\_\_\_ Prof. Dr. Décio Estevão do Nascimento Responsável pela Atividade de Trabalho de Conclusão de Curso Departamento Acadêmico de Eletrônica

## **BANCA EXAMINADORA**

Prof. Dr. Augusto Foronda Orientador

\_\_\_\_\_\_\_\_\_\_\_\_\_\_\_\_\_\_\_\_\_\_\_\_\_\_\_\_\_\_

\_\_\_\_\_\_\_\_\_\_\_\_\_\_\_\_\_\_\_\_\_\_\_\_\_\_\_\_\_\_\_\_\_\_ Prof. Dr. Kleber Kendy Hirokawa Nabas

Prof. Me. Alexandre Jorge Miziara

\_\_\_\_\_\_\_\_\_\_\_\_\_\_\_\_\_\_\_\_\_\_\_\_\_\_\_\_\_\_

**"A folha de Aprovação assinada encontra-se na Coordenação do Curso"** 

Às pessoas que sempre me apoiaram para chegar até este momento.

#### **AGRADECIMENTOS**

A Deus, primeiramente.

Gostaria de agradecer a toda minha família, principalmente aos meus pais Leandro Hamann e Marlene Cordeiro Hamann, e minhas irmãs Heloísa Hamann e Débora Beatriz Hamann. As primeiras pessoas com que comecei a aprender os mais variados assuntos no começo da vida.

Agradeço a oportunidade de ter conseguido estudar na Universidade Tecnológica Federal do Paraná, e a todos os colaborados que fazem parte desta instituição.

Agradeço o convívio social com os colegas e amigos dentro da universidade, não só os da turma, mas aos de outros cursos também. Fonte de ensinamentos imensuráveis.

Agradeço a todos os professores do departamento de eletrônica que apoiaram o meu crescimento social e intelectual, nas áreas mais diversas, não só em tecnologia.

Agradeço especialmente à dedicação do professor orientador Augusto Foronda, pela paciência e incentivo na orientação deste projeto. Agradeço também a toda a banca avaliadora que fez com que meu conhecimento fosse amadurecido.

É possível reconhecer a utilidade de uma ideia sem, contudo, compreender como usá-la adequadamente (GOETHE apud FILHO; SILVA, 2000).

## **RESUMO**

JUNIOR, Leandro Hamann. **Estudo e simulação de rede MPLS**. 2011. 69 f. Trabalho de Conclusão de Curso (Curso Superior em Tecnologia em Sistemas de Telecomunicações), Departamento Acadêmico de Eletrônica, Universidade Tecnológica Federal do Paraná. Curitiba, 2011.

Esta pesquisa apresenta a simulação de uma rede MPLS. É importante ressaltar que qualquer rede ou sistema pode ser simulado antes de se efetivar a implantação dos sistemas ou dispositivos. O foco deste trabalho está no estudo dos principais conceitos da tecnologia MPLS e a simulação de implantação em dispositivos reais, validando as informações através de simulador. A simulação utilizada faz referência ao estudo realizado, demonstrando as características e recursos disponíveis em software de simulação baseado em dispositivos que realmente são utilizados em redes de longa distância. Aqui será demonstrada a simulação do comportamento do MPLS. A concentração do projeto esta relacionado com o modelo conceitual, com a arquitetura do MPLS. Além de serviços como a VPN, engenharia de tráfego e qualidade de serviço. A metodologia é composta por levantamento bibliográfico e síntese de informações. A rede simulada teve o resultado esperado, funcionou conforme características do levantamento bibliográfico.

**Palavras-chave**: MPLS. Simulação. Comutação de rótulos.

## **ABSTRACT**

JUNIOR, Leandro Hamann. **Study and simulation of MPLS**. 2011. 69 f. Trabalho de Conclusão de Curso (Curso Superior em Tecnologia em Sistemas de Telecomunicações), Departamento Acadêmico de Eletrônica, Universidade Tecnológica Federal do Paraná. Curitiba, 2011.

This research presents the simulation of an MPLS network. Note that any network or system can be simulated prior to the effective implementation of systems or devices. The focus of this work is the study of the major concepts of MPLS technology and simulation deployment to real devices, validating the information through the simulator. The simulation used refers to the study, demonstrating the features and resources available in simulation software-based devices that actually are used in wide area networks. Here is shown the simulation of MPLS. The concentration of the project is related to the conceptual model, the architecture of MPLS. In addition to services such as VPN, traffic engineering and quality-of-service. The methodology consists of literature review and synthesis of information. The simulated network had the expected result, characteristics of the work as literature.

**Key-words**: MPLS. Simulation. Label switch.

## **LISTA DE FIGURAS**

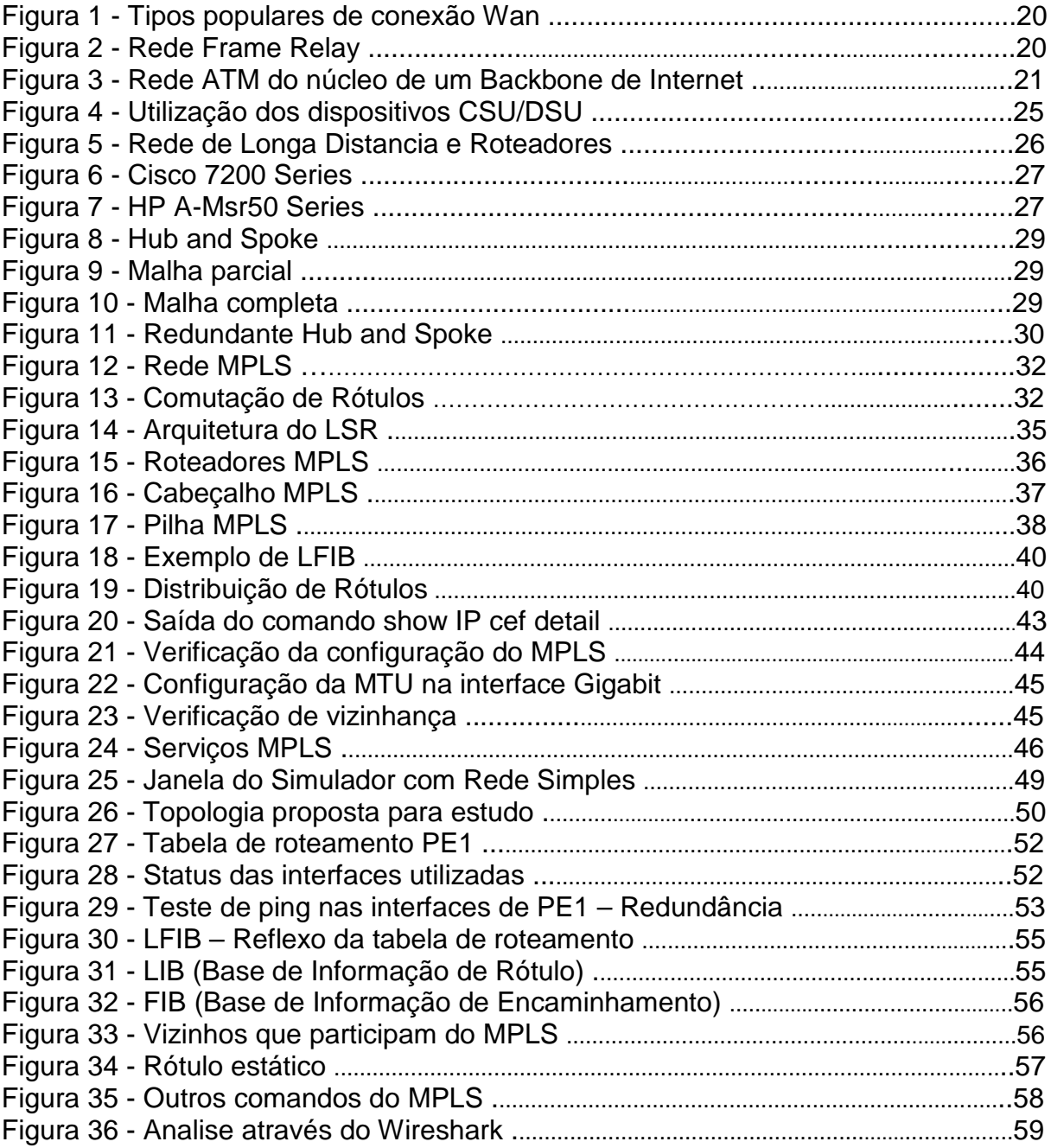

## **LISTA DE SIGLAS**

ATM - Asynchronous Transfer Mode BGP – Border Gateway Protocol CE – Customer Equipment CEF – Cisco Express Forwarding CPE – Customer Premises Equipment CPU – Central Processing United CSU/DSU – Channel Service Unit / Data Service Unit DCE – Data Communications Equipment DTE – Data Terminal Equipment EGP - Exterior Gateway Protocol EIGRP – Enhanced Interior Gateway Routing Protocol FEC – Forwarding Equivalence Class FIB – Forwarding Base Information GNS3 - Graphical Network Simulator 3 IETF - Internet Engineering Task Force IGP - Internet Gateway Protocol IOS - Internet Operational System IP - Internet Protocol IPSEC - Internet Protocol Security IS-IS - Intermediate System to Intermediate System ISDN - Integrated Services Digital Network ITU - International Telecommunication Union Kbps - Kilobit per Second LDP - Label Distribution Label LIB - Label Information Base LFIB – Label Forwarding Information Base LSH - Label Switch Hop LSP - Label Switch Path LSR - Label Switch Router Mbps - Megabit per Second MPLS - Multiprotocol Label Switch MTU – Maximum Transmission Unit OSI - Open System Interconnect OSPF - Open Shortest Path First PE – Provider Edge QOS - Quality of Service RFC - Request for Comments RSVP – Resource Reservation Protocol SLA – Services Level Agreement SLR - Switch Label Router TCP – Transmission Control Protocol TDP - Tag Distribution Protocol TE - Traffic Engineer TTL - Time to Live UDP – User Datagram Protocol VOIP - Voice over Internet Protocol VPN - Virtual Private Network WAN - Wide Area Network

# **SUMÁRIO**

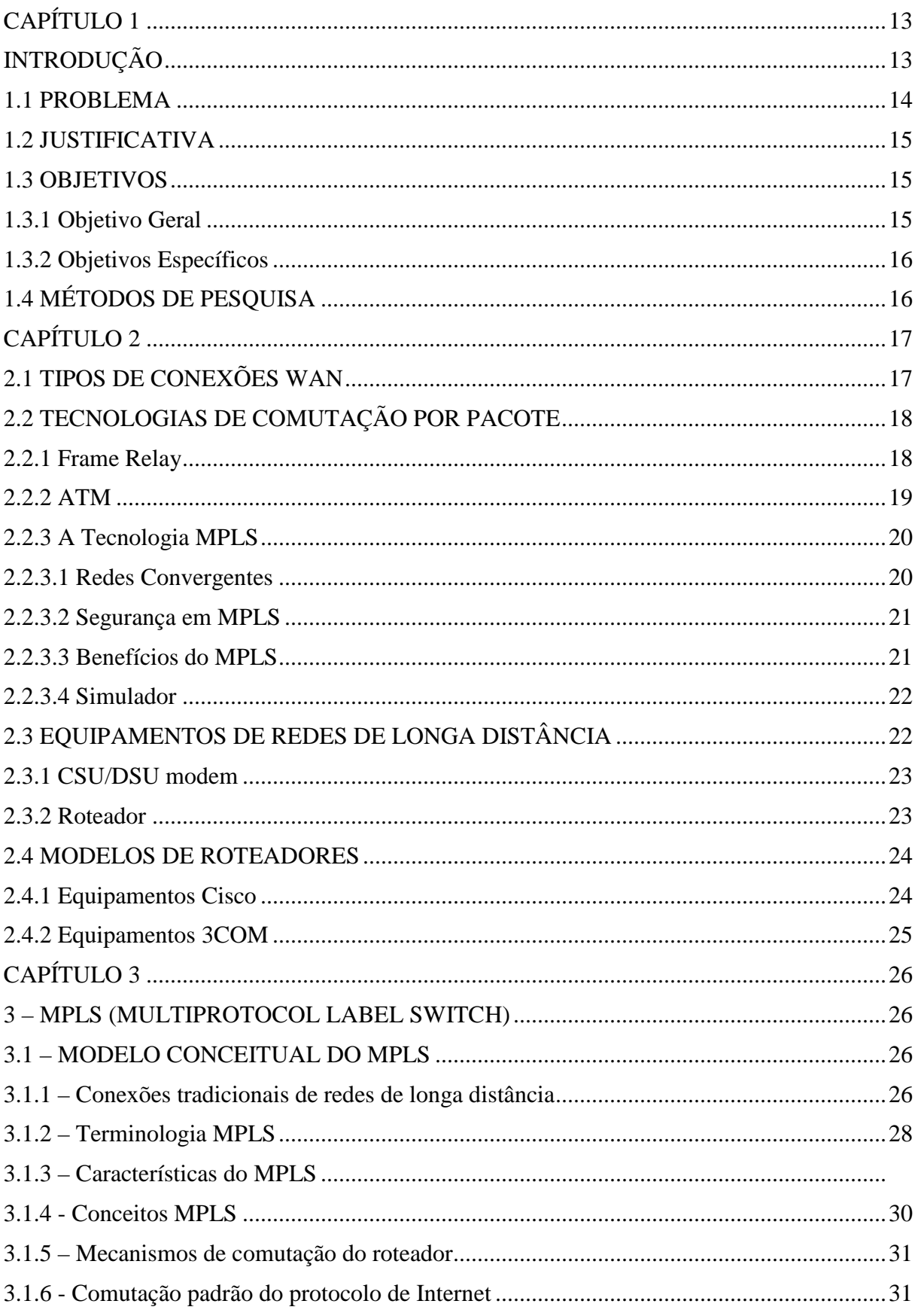

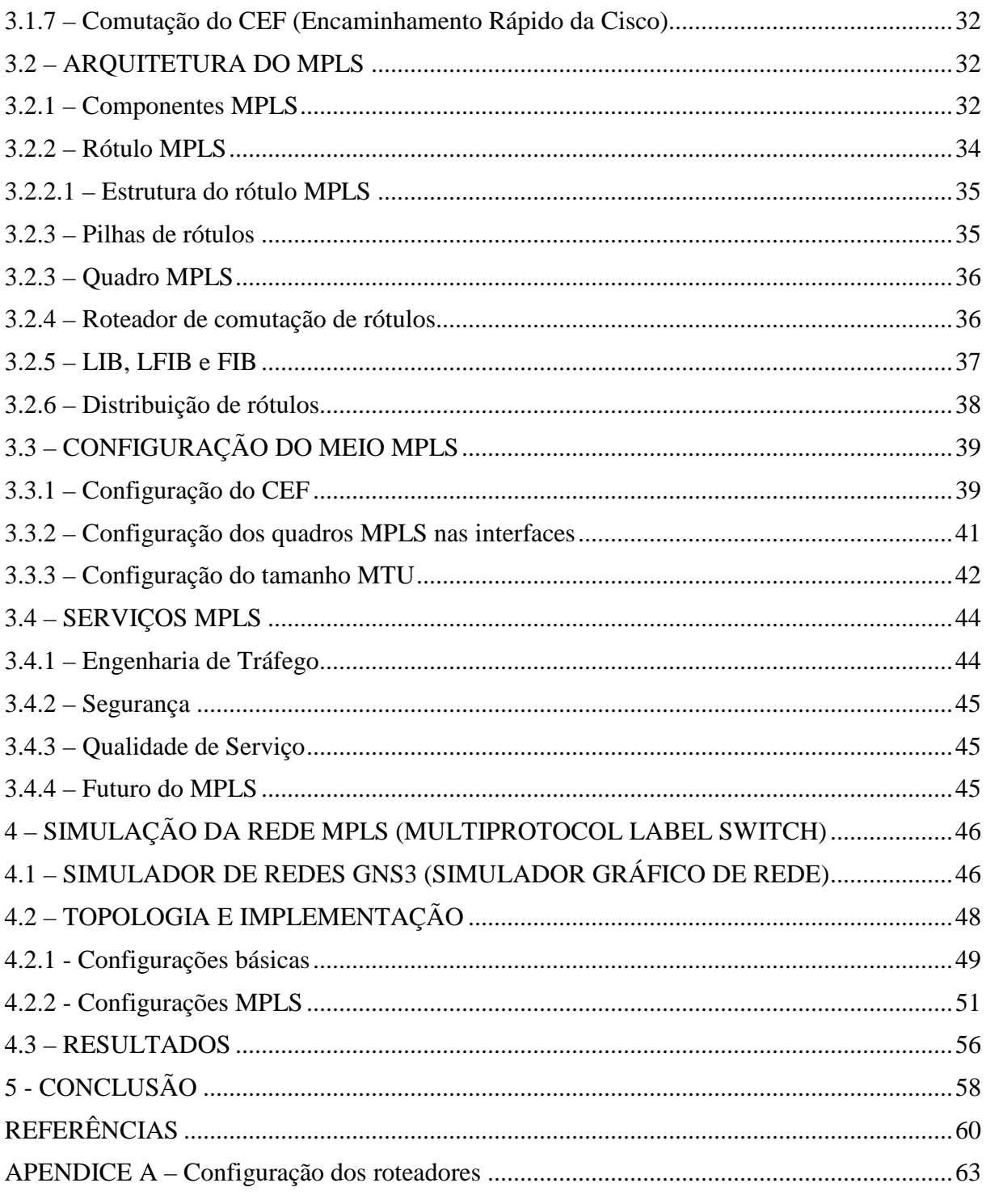

## **CAPÍTULO 1**

## **INTRODUÇÃO**

A Internet surgiu em 1969, nos Estados Unidos. O objetivo principal dos militares era construir uma rede descentralizada e que possibilitasse a troca de informação entre os órgãos do governo americano (SEI, 1997). Entretanto, nos anos 90, a Internet não ficou restrita só aos interesses educacionais e científicos. Logo começou a ser observada a potencialidade econômica que a Internet poderia tornarse.

 Com a liberação da Internet para uso comercial, o tráfego aumentou rapidamente e manter o Quality of Service (QoS) era muito difícil. Com isso, novas tecnologias utilizadas na Internet foram sendo implementadas e passando por mudanças aos longos dos anos, de modo a atender cada vez melhor as expectativas de seus usuários.

 As tecnologias de telecomunicações estão em constante evolução e cada vez mais se necessita de serviços mais rápidos. O Multiprotocol Label Switching (MPLS) é uma tecnologia que utiliza rótulos para o roteamento e não a verificação de cabeçalhos Internet Protocol (IP) como acontece com alguns protocolos. Existem outras tecnologias como o Asynchronous Transfer Mode (ATM) que também oferece uma melhora considerável em redes de comutação de pacotes. Entretanto, o mais interessante sobre o MPLS é que ele é aplicado sobre o IP (INÁCIO, 2002).

 O MPLS foi desenvolvido para resolver o problema de altos fluxos de redes ATM sobre IP. Hoje esta tecnologia é utilizada em muitas operadoras para promover uma melhor prestação de serviços. Estes serviços podem ser utilizados em conexões nacionais e internacionais (PRETO, 2008).

 O MPLS é o resultado de inúmeros esforços, que a indústria realizou no fim da década de 90, para melhorar a velocidade entre roteadores IP, adotando o conceito de rótulo de tamanho fixo (KUROSE; ROSS, 2006). Para os autores, o objetivo da tecnologia é aumentar a infraestrutura de repasse de datagramas IP com

base em rótulos de tamanhos fixos, em vez de endereços de destino IP. A característica marcante desta técnica é o uso de endereçamento e roteamento IP.

 Muitos equipamentos existentes no mercado possuem suporte para este tipo de aplicação. As primeiras empresas que começaram a desenvolver este tipo de tecnologia para atender a demanda do mercado antes da tecnologia ser padronizada pela Internet Engineering Task Force (IETF) foram o IP Switching da Ipslon e o Tag Swithing da Cisco (STALLING, 2001).

 O objetivo deste trabalho é fazer um estudo sobre a tecnologia nos serviços de rede e apresentar uma simulação de uma rede MPLS mostrando como os recursos desta tecnologia podem ser usados.

 Este projeto será desenvolvido em sua maior parte através de levantamento bibliográfico presente nos veículos de comunicação como livros, Internet e através do simulador GNS3. Isso é necessário, pois existem vários textos que exemplificam a tecnologia, mostrando as suas aplicações, tendências, serviços e seu futuro com relação às tecnologias como a Internet, Voice over IP (VoIP), Vídeo Conferência, entre outros recursos.

#### **1.1 PROBLEMA**

O MPLS é uma tecnologia que esta sendo muito utilizada em várias empresas de diversos segmentos. Antes de sua implantação prática dentro de uma organização, é necessário testar a solução, através de um cenário próximo ao da empresa, em laboratório. Este artifício de testar uma tecnologia, antes de implantar em uma organização pode mostrar os problemas que poderiam vir a acontecer, visando a não prejudicar a linha produção de uma empresa.

 Por isso, este trabalho apresentará uma análise do MPLS através de simulação, com o intuito de verificar problemas que podem vir a desencadear na sua implantação. A simulação é importante porque visa a redução de problemas, antes da solução ser implantada dentro de uma organização.

 O que se pretende fazer neste projeto é uma analise da teoria sobre o MPLS e verificar sua funcionalidade através de simulação no GNS3. Também serão verificados prós e contra da tecnologia na simulação que será aplicada. Este tipo de

estudo se faz necessário, pois a tecnologia MPLS é uma tendência que está ocorrendo em grande escala e que poderá contribuir na utilização de muitos outros serviços que estão ligados ao protocolo IP, melhorando o desempenho da rede.

### **1.2 JUSTIFICATIVA**

 O MPLS é uma tecnologia muito utilizada em sistemas de telecomunicações, visando atender de maneira eficaz os serviços prestados por operadoras que disponibilizam este tipo de serviços sobre o protocolo IP.

 O estudo do MPLS está ligado diretamente com o curso de Tecnologia em Sistemas de Telecomunicações, pois uma das características do MPLS é a utilização de grandes redes e de uma certeza de disponibilidade de seus serviços.

 Um dos fatores de motivação para a execução deste projeto é poder simular o funcionamento da tecnologia em uma rede, próximo ao cenário da empresa, antes de sua implantação, prevendo desta maneira qualquer imprevisto que possa vir a acontecer no momento em que a tecnologia entrar em funcionamento.

 Uma característica muito interessante sobre o MPLS é que ele está substituindo tecnologias como o Frame Relay e o ATM. Estas já conectaram empresas através de serviços das operadoras, mas estão perdendo o lugar para a utilização do MPLS. Isto se deve aos grandes esforços que a tecnologia sofreu nos últimos anos, no intuito de garantir qualidade no tráfego de comutação de pacotes.

### **1.3 OBJETIVOS**

#### **1.3.1 Objetivo Geral**

 Descrever e simular o funcionamento de uma rede com a utilização da tecnologia MPLS em dispositivos Cisco.

## **1.3.2 Objetivos Específicos**

- Caracterizar a tecnologia MPLS;
- Classificar quais as vantagens e desvantagens da tecnologia MPLS;
- Aplicar os conhecimentos teóricos na simulação da rede MPLS;
- Descrever os resultados que aparecerão na simulação da rede MPLS.

## **1.4 MÉTODOS DE PESQUISA**

 O projeto proposto será realizado através de levantamento bibliográfico, com auxílio da Internet e de livros. Poderá ser usado também o auxílio de fóruns de discussão sobre o tema.

O projeto seguirá as seguintes etapas para sua realização -

- Levantamento bibliográfico;
- Descrição sucinta de tecnologias anteriores ao MPLS;
- Descrição das características do MPLS;
- Simulação de uma rede utilizando o MPLS;
- Apresentação dos resultados.

## **CAPÍTULO 2**

 A tecnologia proposta para ser estudada é uma das mais novas em redes WAN. Entretanto, antes de estudá-la faz-se necessário entender as tecnologias que surgiram antes do MPLS e depois entender porque esta tecnologia foi desenvolvida e aceita em redes de longas distâncias.

## **2.1 TIPOS DE CONEXÕES WAN**

 Existem três tipos de conexões de redes WAN de acordo com (FELIPPETTI, 2008):

 - Linhas alugadas ou privadas: este tipo de conexão é chamado de conexão dedicada ou ponto a ponto. São usadas linhas seriais síncronas. Permite a comunicação sem interrupção entre redes que precisam receber o sinal de sincronismo, sem precisar ativar ou autenticar antes da transmissão de dados.

 - Comutação de circuito: pode-se comparar este tipo de conexão como uma chamada telefônica, pois nenhuma informação, antes de ser estabelecida uma conexão, pode ser transmitida. Requer baixa largura de banda, utilizando modems comuns e Integrated Services Digital Network (ISDN).

- Comutação de pacotes: este tipo de conexão permite compartilhar a largura de banda com outros usuários. Compara-se a uma linha telefônica comunitária. Entretanto, se a utilização da rede for constante, convém o aluguel de uma linha privada. Alguém exemplos deste tipo de tecnologias são: Frame-Relay, X25, ATM e MPLS. Nestas redes as velocidades podem variar entre 56 Kbps a 2Mbps. Na figura 1 são mostradas alguns tipo de conexões mais comuns.

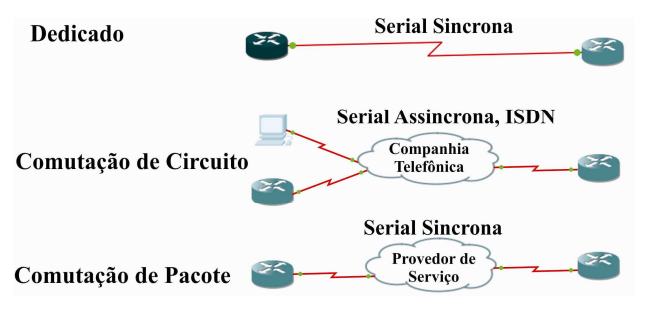

 **Figura 1 - Tipos Populares de Conexão WAN Fonte: Adaptado de Felippetti (2008)** 

## **2.2 TECNOLOGIAS DE COMUTAÇÃO POR PACOTE**

#### **2.2.1 Frame Relay**

 O Frame Relay é uma tecnologia de comutação de pacotes que surgiu nos anos 90. É um protocolo de alto desempenho. Ele foi criado com algumas referências da tecnologia X.25. O overhead é reduzido. As velocidades podem variar entre 64 Kbps a 2048 Kbps. Este protocolo possui alocação dinâmica de banda e controle de congestionamento de dados (FELIPPETTI, 2008).

 O Frame Relay se tornou uma tecnologia mais atraente, do que as antigas linhas alugadas. Em vez de pagar para todos os circuitos alugados. Este tipo de rede permite criar circuitos virtuais dentro da rede de um provedor de Frame Relay (BONEY, 2005). É uma tecnologia que permite a configuração de largura de banda para cada interligação. A linha alugada conecta o dispositivo do usuário final com o provedor desta tecnologia. A figura 2 mostra uma rede Frame Relay.

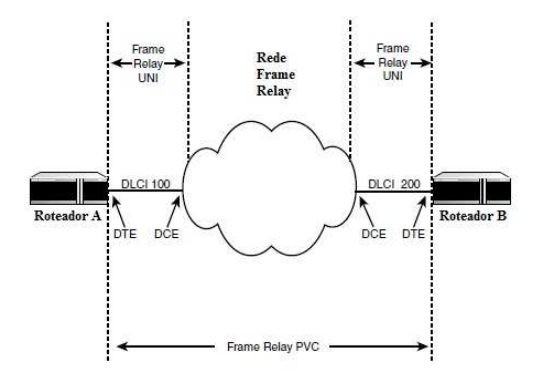

 **Figura 2 – Rede Frame Relay Fonte: Odom 2 (2006).** 

#### **2.2.2 ATM**

 O Modo de Transferência Assíncrona (ATM) foi criado para o tráfego sensível ao tempo, disponibilizando ao mesmo tempo transmissão de voz, vídeo e dados. O ATM utiliza células que são fixadas em 53 bytes ao invés de pacotes. Hoje ainda se executa Frame Relay sobre ATM (LAMMLE, 2008).

 Conforme descrição de Kurose e Ross (2006), os padrões ATM começaram a ser desenvolvidos na década de 80, cujos objetivos era a transmissão de dados em tempo real. Desenvolvida pela União Internacional de Telecomunicações (ITU) em 2004. A rede ATM é utilizada em redes de telefonia e redes Protocolo de Internet (IP), a tecnologia utilizada para conectar roteadores.

 Entre as principais características do ATM incluem o serviço de taxa constante, variável, disponível e não especificada de bits. Funciona através de comutação de pacotes (KUROSE e ROSS, 2006).

 A tecnologia ATM também pode prover conectividade entre dispositivos IP, conforme a figura 3.

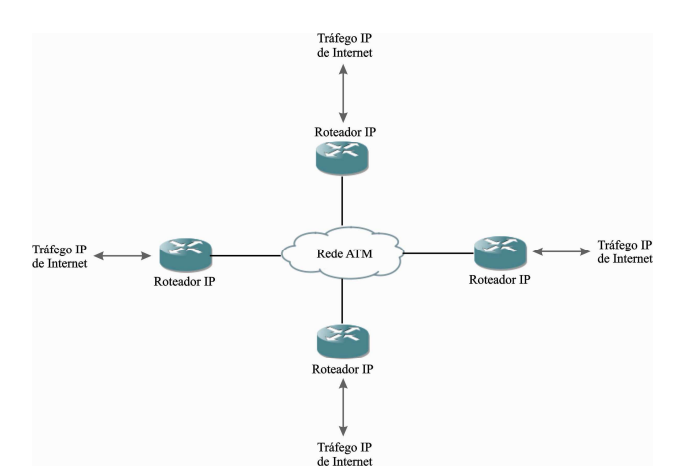

 **Figura 3 - Rede ATM no Núcleo de um Backbone de Internet Fonte: Kurose; Ross (2006)** 

#### **2.2.3 A Tecnologia MPLS**

O MPLS é uma tecnologia de comutação. Assim como existe a comutação ATM (Modo de Transferência Assíncrona) e a comutação IP. O MPLS, que também é chamado de comutação por rótulos, esta é outra forma de comutar pacotes (PRETO, 2008).

 De acordo com Cisco 1 (2008), o MPLS é uma tecnologia de encaminhamento de pacotes que utiliza rótulos para decidir como os dados serão encaminhados. Com o MPLS, a análise no cabeçalho da camada de rede é feito apenas uma vez, quando o pacote entra no domínio MPLS.

 A tecnologia MPLS pode ser aplicada em qualquer protocolo da camada 3 (camada de rede do modelo OSI), e apresenta benefícios para os seguintes serviços: Rede Virtual Privada, Engenharia de Tráfego e Qualidade de Serviço.

 O IETF desenvolveu uma arquitetura designada MPLS e se encontra descrita em vários documentos (RUELA, 2005).

 Antes da tecnologia ter sido padronizada pela IETF, tanto o IP Switching da Ipslon como o Tag Switching da Cisco, iniciaram esforços independentes pela padronização de suas arquiteturas (VILARINHO, 2010). Segundo ele foi criado um grupo de trabalho para lidar com todas as tecnologias sendo desenvolvidas para se garantir a interoperabilidade. Deste grupo de trabalho nasceu o MPLS.

#### **2.2.3.1 Redes Convergentes**

 O MPLS é uma tecnologia que tende a ser cada vez mais utilizada em redes de grande desempenho, devida a sua alta velocidade. Hoje o que observamos é uma grande variedade de serviços que estão disponíveis sobre o protocolo IP com larguras de banda flexíveis.

 De acordo com a revista Teletime (2010), a solução permite desempenhos elevados das redes ao lidarem com tráfegos de dados em situações críticas, como falhas e gargalos, e assegura transmissões com menores níveis de perdas e atrasos.

 Além de uma demanda cada vez maior de velocidade da Internet para a utilização para pesquisa e uso de interatividade na rede, será necessária uma tecnologia que torne a TV por IP um sistema mais atraente e que não aconteçam falhas neste tipo de serviço. Este é apenas um dos serviços que precisa de um bom desempenho de rede.

#### **2.2.3.2 Segurança em MPLS**

 A tecnologia MPLS não utiliza qualquer tipo de criptografia para os dados que circulam via Internet, se a empresa que contratou o serviço quiser distribuir informações que exijam confidencialidade, o MPLS não é a opção mais indicada (BARA, 2008). Nesse caso pode se utilizar uma VPN, que é um recurso de segurança sobre a tecnologia MPLS.

 Tecnologias como a MPLS também são utilizadas para a integração de informações em uma empresa que possui várias filiais em diferentes locais, dentro de um mesmo país, ou a âmbito internacional. Por isso a segurança se faz necessária, quando se utiliza este tipo de tecnologia.

 Se utilizada corretamente, a tecnologia MPLS, em alguns casos até combinada com outras tecnologias como o Segurança do Protocolo de Internet (IPSec), pode atender perfeitamente todas as necessidades de comunicação da empresa sem comprometer a confidencialidade e a integridade do dados que nela trafegam (BARA, 2008).

#### **2.2.3.3 Benefícios do MPLS**

 O MPLS é uma tecnologia que tem muito a oferecer para o sucesso agregado às funcionalidades de outras tecnologias. Tendo uma visão positiva da rede e da tecnologia faz-se necessário o comentário dos seus benefícios.

Uma das principais vantagens do MPLS é que ele é a base do padrão para a tecnologia de comutação por rótulo, o que resulta em um ambiente aberto com vários fabricantes produzindo equipamentos interoperáveis (INÁCIO, 2002). Com a competição, os produtos são encontrados com preços mais baixos e são conduzidos a uma maior inovação.

 Segundo Inácio (2002), algumas das vantagens de se utilizar a tecnologia MPLS seria: roteamento explícito, redes privadas virtuais, suporte a múltiplos protocolos e a múltiplos links, facilidade de evolução, roteamento inter-domínio e suporte a todos os tipos de tráfegos.

#### **2.2.3.4 Simulador**

Para a execução deste trabalho será utilizado um software para a simulação de uma pequena rede, para demonstrar o funcionamento da rede MPLS. O software escolhido é o GNS3 com o Sistema Operacional de Internet (IOS) da Cisco, do roteador 7200.

O GNS3 é um simulador gráfico de rede que permite a emulação de redes complexas. Este programa cria um ambiente virtual no computador, com a utilização do Cisco IOS, de maneira que a tecnologia MPLS possa ser testada em laboratório (FUSZNER, 2008).

Este tipo de software é usado não só para simular o estudo de uma rede, mas sim para projetar redes reais. São muito utilizados por profissionais da área de comunicações para a aplicação de projetos.

## **2.3 EQUIPAMENTOS DE REDES DE LONGA DISTÂNCIA**

 Este estudo também é necessário para entender como é a conexão entre os dispositivos em uma rede de longa distância. Muitas vezes, nos deparamos com dispositivos finais, entretanto há muitos outros dispositivos que não são comentados. Abaixo estão descritos dois dispositivos destas redes.

#### **2.3.1 CSU/DSU modem**

 A Unidade de Serviço de Canal / Unidade de Serviço de Dados CSU/DSU é um dispositivo com interface digital, dividido entre dispositivos Equipamento de Comunicação de Dados (DCE) e Equipamento de Terminação de Dados (DTE). Os equipamentos DCE geram sincronismo para os equipamentos dos clientes, podem ser equipamentos em laboratórios ou a própria operadora de telefonia. Os dispositivos DTE recebem o sincronismo para funcionar (PAQUET, 2003).

 De acordo com descrição de Odom 1 (2003), algumas interfaces seriais dos dispositivos mais novos já possuem uma CSU/DSU integrada, o que não possuem, precisam de cabos especiais para interconectar os dispositivos. O autor ainda relata que, ao se fazer um laboratório de estudo não é necessário ter um equipamento CSU/DSU, basta ter dois roteadores e os cabos específicos para criar este tipo de cenário. Um dos roteadores deverá criar o sincronismo para os roteadores se comunicarem. A figura 4 demonstra que a operadora faz o sincronismo.

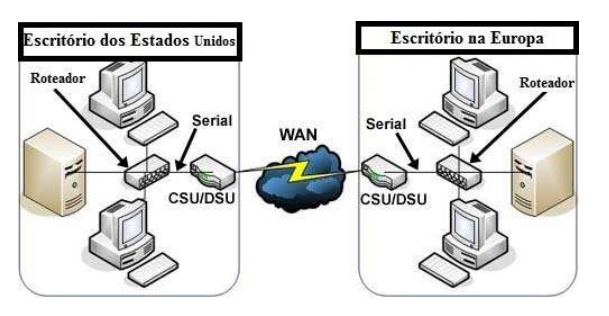

 **Figura 4 - Utilização dos Dispositivos CSU/DSU Fonte: Certification Resources (2011).** 

#### **2.3.2 Roteador**

 O roteador é um dispositivo, que fornece portas de interface de acesso de redes interconectadas e de longas distâncias, podem ser utilizado na conexão com redes de operadoras. Podem estar conectadas às interfaces serias ou outras, como modems ou dispositivos CSU/DSU (CCNA EXPLORATION 4.0, 2007).

 Também existem roteadores específicos que residem no interior de uma rede de longa distância, chamados de roteadores centrais. Suportam várias interfaces de telecomunicação de altas velocidades, encaminham pacotes IP em altas velocidades e suportam diversos protocolos de roteamento (CCNA EXPLORATION 4.0, 2007). A figura 5 mostra três roteadores em uma topologia de rede.

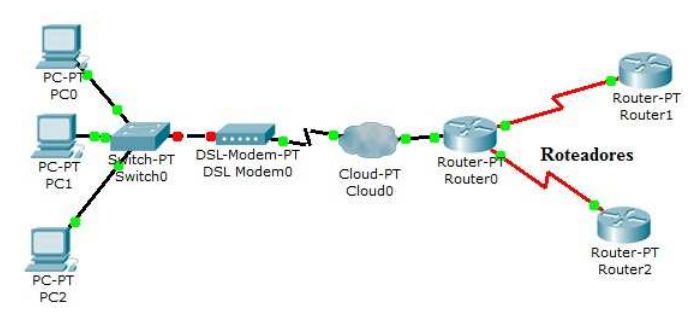

 **Figura 5 – Rede de Longa Distancia e Roteadores Fonte: Autoria própria** 

#### **2.4 MODELOS DE ROTEADORES**

Existem vários modelos e marcas de equipamento que podem ser utilizados em redes de longa distância. Nesta etapa do projeto pretende-se mostrar alguns destes equipamentos e quais podem ser utilizados em uma rede MPLS. Apesar do baseamento deste projeto estar relacionado com equipamentos Cisco, será comentado sobre outros dispositivos que podem ser utilizados em redes reais.

Existem três marcas de roteadores que se destacam no mercado, entre elas podem ser citados Cisco, Nortel e 3com (HP).

## **2.4.1 Equipamentos Cisco**

 A Cisco System possui um enorme portfólio para atender diversas demandas e funcionalidades de aplicações em diversos tipo de redes, além de garantir desempenho e proteção. A empresa divide os equipamentos em diversas categorias para utilizações adequadas. Entre elas são citadas: roteadores para filiais, plataforma de interconexão da central de dados, roteadores moveis para a Internet, roteadores de núcleo para provedores de serviço, roteadores de borda para provedores de serviços, roteadores para pequenas empresas e roteadores de agregação de redes de longa distância e borda para Internet (CISCO 2, 2011).

 Conforme descrito no site da Cisco 2 (2011), todos os dispositivos que possuem o sistema operacional com a release 12.1 ou superior incluem a tecnologia MPLS. Se os dispositivos estiverem com o sistema presente poderão utilizar os recursos da tecnologia como engenharia de tráfego, garantir a largura de banda, redimensionamento rápido, utilização de VPN MPLS e classe de capacidade de serviço. Abaixo, figura 6, é exposto um roteador da Cisco.

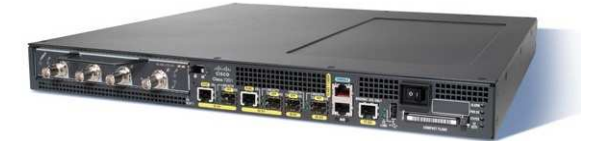

 **Figura 6 - Cisco 7200 Series Fonte: Cisco 2 (2011).** 

## **2.4.2 Equipamentos 3COM**

 Seus equipamentos oferecem um robusto conjunto de opções de conectividade em rede, recursos de fácil utilização como VPN e segurança global flexível, modular para pequenas e médias empresas (3COM, 2011).

 Entre os modelos que podem ser usados para configuração em redes MPLS são o HP A6600 Router Series, HP A8800 Router Series, HP A-MSR50 Series, A-MSR20 Series, HP A-MSR20-1x Series, A-MSR30 Series e A-MSR900 Series. A figura 7 mostra um exemplo.

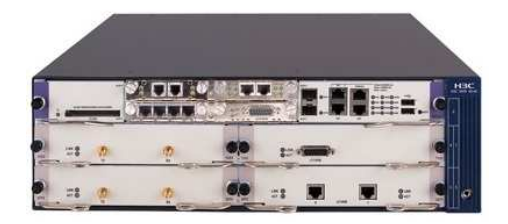

 **Figura 7 - HP A-MSR50 Series Fonte: 3com (2011).** 

## **CAPÍTULO 3**

#### **3 – MPLS (MULTIPROTOCOL LABEL SWITCH)**

 Neste capítulo será demonstrado o estudo sobre o MPLS. Aqui serão divididos em sub-capítulos para a melhor explanação do estudo realizado.

 O MPLS evoluiu de vários esforços que foram realizados pela indústria, do meio ao final dos anos 1990, visando aperfeiçoar a velocidade de distribuição dos roteadores IP, adotando um novo conceito de redes, um rótulo de tamanho fixo (KUROSE; ROSS, 2006).

 Esta técnica, não pretende eliminar a utilização do IP, pois trabalha utilizando o endereçamento e o roteamento deste protocolo. Os Esforços realizados pela Internet Engineering Task Force (IETF) para o desenvolvimento da tecnologia MPLS também podem ser encontrados nos Request for Comments (RFCs) 3031 e 3032.

### **3.1 – MODELO CONCEITUAL DO MPLS**

### **3.1.1 – Conexões tradicionais de redes de longa distância**

 Redes de longas distâncias tradicionais normalmente existem em arquiteturas limitadas baseando no tamanho da empresa e no orçamento de largura de banda entre esses lugares (MORGAN; LOVERING, 2008). As arquiteturas mais comuns são:

- Hub and Spoke: Este tipo de arquitetura é a tradicional topologia em estrela em redes locais, onde existe um concentrador, em que os outros passam informações através dele. A figura 8 mostra um exemplo de Hub and Spoke.

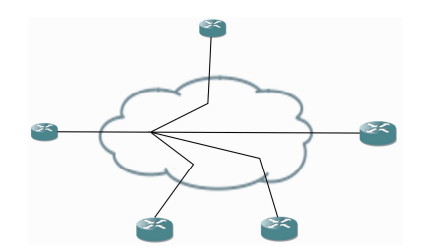

 **Figura 8 - Hub and Spoke Fonte: Morgan; Lovering (2008).** 

- Malha Parcial: Este tipo de arquitetura apresenta algumas redundâncias para garantir o funcionamento da rede. A figura 9 mostra uma rede com malha parcial.

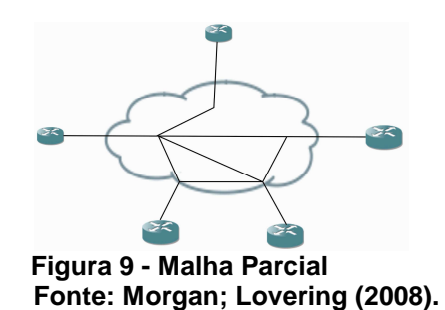

- Malha Completa: Neste tipo de arquitetura cada equipamento está ligado diretamente aos outros. Conforme mostrado na figura 10.

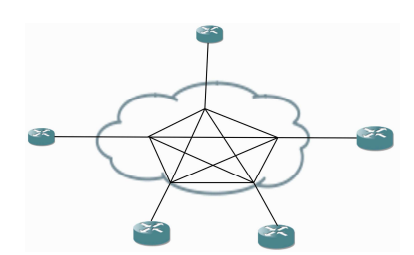

 **Figura 10 - Malha Completa Fonte: Morgan; Lovering (2008).** 

- Redundante Hub and Spoke: Neste tipo de arquitetura também há uma concentrador principal, entretanto, há mais ligações para garantir que a rede continue funcionando, quando houver algum problema na topologia de rede. A figura 11 mostra um exemplo deste tipo de rede.

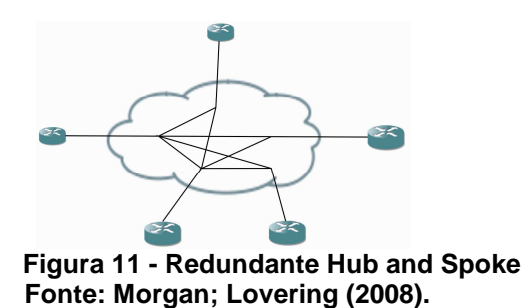

## **3.1.2 – Terminologia MPLS**

 Para estudar a tecnologia MPLS é necessário conhecer alguns termos definidos pela RFC 3031. Abaixo estão algumas terminologias (MORGAN; LOVERING, 2008).

- Rótulo (Label): é um identificador de comprimento fixo, usado para identificação de redes, em um grupo compartilhado de destino comum.

- Pilha de Rótulo (Label Stack): é um conjunto de rótulos que está presente no cabeçalho do pacote, onde cada rótulo é independente um do outro.

- Troca de Rótulos (Label Swap): é a operação básica de encaminhamento, onde é procurado um rótulo de entrada para determinar sua saída. Também é considerado importante o encapsulamento, porta, e outros dados para a troca de informações.

- Salto de Comutação do Rótulo (Label-Swiched Hop – LSH): é o salto entre dois nós MPLS, onde o encaminhamento é feito usando rótulos.

- Caminho de comutação do Rótulo (Label Switched Path – LSP): é o caminho através de um ou mais dispositivos, em um nível de hierarquia.

- Roteador de Comutação de Rótulos (Label Switching Router – LSR): é um nó MPLS que é capaz de encaminhar pacotes rotulados.

- Domínio MPLS: é um conjunto de equipamentos capaz de realizar roteamento e encaminhamento MPLS. Geralmente, os equipamentos estão no mesmo domínio administrativo.

- Nó de Borda MPLS: é um nó MPLS que conecta a outros dispositivos fora do domínio MPLS.

- Saída no Nó MPLS: é um ponto da borda MPLS, que controla o tráfego deixando o domínio MPLS.

- Entrada no Nó MPLS: é um ponto da borda MPLS, que controla o tráfego de entrada do domínio MPLS.

- Rótulo MPLS: é o rótulo presente no cabeçalho do pacote e que contém as informações do MPLS para a rede.

- Nó MPLS: é um controlador de protocolos MPLS, onde opera um ou mais protocolos de roteamento, capaz de encaminhar pacotes com base em rótulos.

## **3.1.3 – Características do MPLS**

 Algumas características sobre o comutador de rótulos multiprotocolos (MORGAN; LOVERING, 2008).

- É um mecanismo de comutação de pacotes, através da análise de rótulos;

- Os rótulos possuem informações necessárias para realizar o encaminhamento de pacotes;

- Não realizam as pesquisas dos cabeçalhos da camada de rede, em outras palavras, o protocolo de Internet;

- Os rótulos substituem o protocolo de Internet, em relação a operações de roteamento tradicionais;

- Independente do protocolo de rede utilizado, o trabalho do roteador é enviar os pacotes ao roteador de próximo salto, em um processo de alta velocidade e tecnologia;

 - Em MPLS, há apenas um exame do pacote e a atribuição de uma Encaminhamento de Classe de Equivalência (FEC);

 - Nas redes MPLS, apenas os roteadores de comutação de rótulos de borda executam a pesquisa na tabela de roteamento, isso faz com que o atraso no caminho da rede seja menor;

- O uso da tecnologia MPLS em prestadoras de serviços é oferecido através de Redes Privadas Virtuais (VPN) para garantir um transporte seguro e confiável. Dentro das operadoras, existem rotas especificas entre o provedor e a empresa. Na figura 12 é mostrado as rotas que cada roteador sabe do dispositivo adjacente.

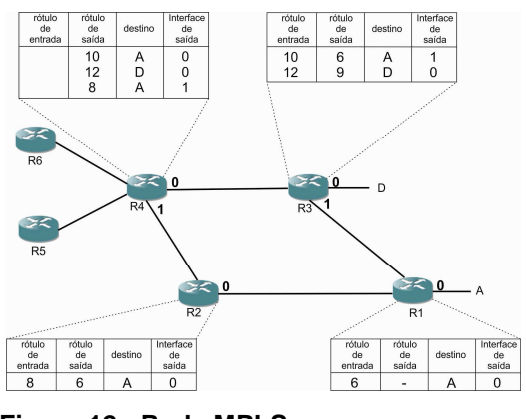

 **Figura 12 - Rede MPLS Fonte: Kurose; Ross (2006).** 

## **3.1.4 - Conceitos MPLS**

 Conforme já descrito anteriormente, o MPLS analisa os rótulos, ao invés dos protocolos de camada de rede. Desta maneira o rótulo de um pacote de saída é verificado e comparado com um rótulo do banco de dados. Com a informação encontrada, um novo rótulo é anexado ao pacote e transmitido para a interface de destino (MORGAN; LOVERING, 2008). A figura 13 exibe o caminho através de rótulos.

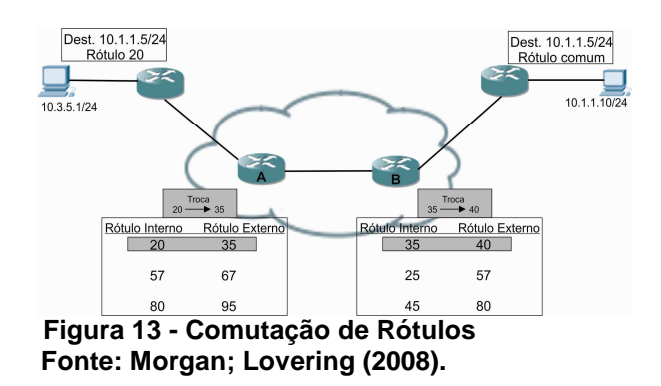

 Na figura acima, os roteadores core descritos como A e B são chamados de Roteadores de Comutação de Rótulos (LSRs). Os roteadores A e B não participam da consulta à tabela de roteamento, o roteador que executa esse processo é o roteador de borda. A decisão de encaminhamento é realizada através dos rótulos. Às vezes, um LSR anterior ao roteador de borda poderá aparecer antes de enviar o pacote o destino final (MORGAN; LOVERING, 2008).

#### **3.1.5 – Mecanismos de comutação do roteador**

 O mecanismo de comutação MPLS é fornecido pelos sistemas de Internet da Cisco, através do recurso CEF. Este recurso passou por evolução e esta descrita abaixo (MORGAN; LOVERING, 2008).

- Cada pacote é processado antes do encaminhamento, pela tabela de roteamento. Este é um processo lento;

- Destinos são armazenados na memória e usados para encaminhar pacotes, fazendo com que a comutação seja mais rápida, principalmente se existir outros endereços de roteamento parecidos;

- É utilizada a Base de Informação de Encaminhamento (FIB) para operar em altas velocidades na camada de rede.

#### **3.1.6 - Comutação padrão do protocolo de Internet**

 O processo de roteamento é bastante simples, necessitando no mínimo de dois tipos de protocolos, para um mesmo domínio, um Protocolo de Entrada Interior (IGP). Para se comunicar com sistemas externos, é preciso um Protocolo de Entrada Exterior (EGP). Às vezes, é necessário o uso de um protocolo de borda, para haver comunicação entre sistemas de domínios diferentes (MORGAN; LOVERING, 2008).

 Estes tipos de protocolos verificam na tabela de roteamento se há uma rota para o destino, além de verificar entre esses caminhos, o melhor, com uma distância menor ou custo reduzido.

 O processo de roteamento IP (protocolo Internet) funciona da seguinte maneira: existem dois cabeçalhos para que a operação aconteça, o cabeçalho da camada de enlace e o cabeçalho do pacote IP. Quando um pacote precisa ser comutado, é verificado no cabeçalho IP qual é o endereço de destino, se estiver diretamente conectado no roteador o pacote é transferido para a interface de destino, desencapsulado, e verificado o endereço físico de destino. Entretanto, pode

não estar diretamente conectado, sendo assim, é preciso verificar se há alguma informação na tabela de roteamento indicando se existe uma rota para a rede especificada, se houver o pacote será enviado para o destino, após chegar na rede de destino é verificado se o endereço físico corresponde ao do cabeçalho da camada de enlace. O roteamento acontece verificando-se os endereços da camada de rede e de enlace de dados.

## **3.1.7 – Comutação do CEF (Encaminhamento Rápido da Cisco)**

 O CEF é uma tecnologia que utiliza o FIB. O FIB é uma imagem da tabela de roteamento do protocolo de Internet, nele está a informação de próximo salto, com base nas informações de endereço do protocolo de Internet. Quando há alguma mudança na tabela de roteamento, o FIB é atualizado com a ajuda de um protocolo de roteamento, seja o protocolo estado de conexão ou vetor de distancia (MORGAN; LOVERING, 2008).

 O CEF mantém uma tabela de adjacência, pois o FIB não armazena informações de interface de saída e encapsulamento de camada de enlace. As tabelas de adjacências são atualizadas quando há alguma modificação na topologia de rede. O CEF pode ser executado em modo distribuído, fornecendo um ambiente de comutação mais rápido e eficiente.

## **3.2 – ARQUITETURA DO MPLS**

#### **3.2.1 – Componentes MPLS**

 A arquitetura subjacente da tecnologia MPLS foi separada em dois mecanismos tradicionais de roteamento (MORGAN; LOVERING, 2008).

 Plano de Controle: mantém o roteamento e troca informações de rótulos entre os dispositivos adjacentes.

 Plano de Dados: também conhecido como plano de encaminhamento, direciona as informações com base nos endereços ou rótulos de destino.

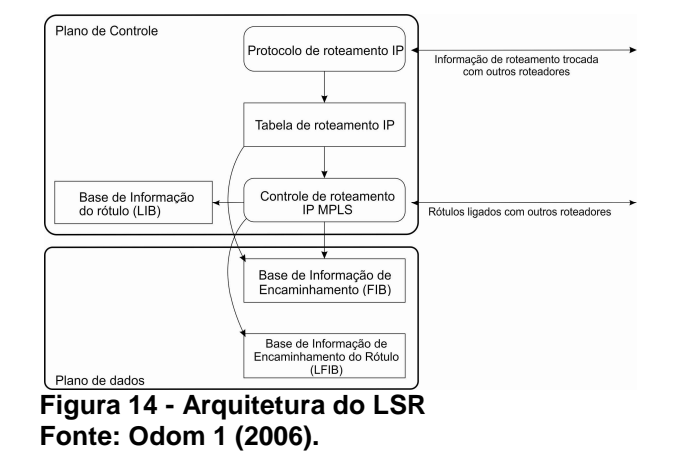

A figura 14 mostra detalhadamente como estão divididos os dois planos.

 O plano de controle trabalha com as complexidades de roteamento em geral. Incluindo os protocolos Abra o Caminho Mais Curto Primeiro (OSPF), Protocolo de Gateway Interior Aprimorado (EIRGP), Sistema Intermediário para Sistema Intermediário (IS-IS), Protocolo de Gateway de Borda (BGP), entre outros protocolos utilizados.

 Além dos protocolos de roteamento tradicionais, existem rótulos equivalentes baseados em protocolo de roteamento. O Protocolo de Distribuição de Etiqueta (TDP) e o Protocolo de Distribuição de Rótulo (LDP), este protocolo é proprietário da Cisco. Outro protocolo presente na tecnologia é o Protocolo de Reserva de Recurso (RSVP), utilizado no mecanismo de engenharia de tráfego do MPLS, este permite a reserva da largura de banda (MORGAN; LOVERING, 2008).

 O plano de dados é utilizado para o tráfego de encaminhamento, com base nas informações do protocolo de roteamento ou LDP. A Base de Informação de Encaminhamento de Rótulos (LFIB) é criada através das informações dos protocolos LDP, BGP e RSVP, e utilizado para armazenar e enviar pacotes para o destino.

#### **3.2.2 – Rótulo MPLS**

 Os rótulos contidos no MPLS têm a função de separar as operações de encaminhamento da camada de rede de destinos e informações contidas nos cabeçalhos dos pacotes (MORGAN; LOVERING, 2008). Quando é associado um rótulo a uma FEC as informações de encaminhamento tornam-se altamente eficientes.

 A FEC é um grupo de pacotes IP que pode corresponder a uma rede IP de destino ou qualquer classe de tráfego que o LSR considera significativo. Os tráfegos podem ser classificados com níveis de serviço (SLA). Os SLAs podem ser negociados com as operadoras de telefonia (MORGAN; LOVERING, 2008).

 Os rótulos são adicionados aos pacotes por LSRs de borda, também o provedor do roteador de borda (PE) é o LSR que adiciona o rótulo. Os roteadores (PE) estão ligados diretamente aos roteadores dos clientes de borda (CE), que geralmente são equipamentos de instalação do cliente (CPE). Todo caminho de ingresso para a saída PE é conhecido como o rótulo ligado ao caminho (LSP) (MORGAN; LOVERING, 2008).

 Os pacotes são classificados de acordo com as diversas FECs contidas no mecanismo de rótulos MPLS, sem a necessidade de examinar o cabeçalho da camada de rede. O rótulo é colocado entre os cabeçalhos da camada de enlace e camada de rede, formando o quadro MPLS. A figura 15 mostra os roteadores no domínio MPLS.

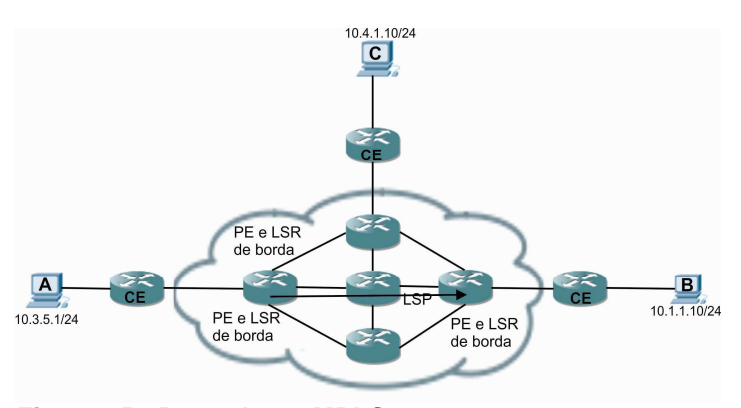

 **Figura 15 - Roteadores MPLS Fonte: Morgan; Lovering (2008).** 

## **3.2.2.1 – Estrutura do rótulo MPLS**

 O cabeçalho MPLS é formado por quatro bytes e está localizado antes do cabeçalho IP. O rótulo do MPLS é formado por um campo de 20 bits. (ODOM; HEALY; METHA, 2008). A figura 16 mostra como é dividido o cabeçalho MPLS.

| 20 bits | 3 bits            | 1 <sub>b</sub> | 8 bits |
|---------|-------------------|----------------|--------|
| Rótulo  | <b>EXP</b><br>CoS | $\sim$<br>ັ    | -      |

 **Figura 16 - Cabeçalho MPLS Fonte: Odom; Healy; Metha (2008).** 

- Rótulo (20 bits): Identifica o espaço de caminho de comutação do rótulo;

- Classe de Serviço (3 bits): usado para qualidade de serviço, este pequeno campo é utilizado para propósitos experimentais;

- Pilha (1 bit): sinalizador, que quando esta em 1, significa que o rótulo esta imediatamente precedendo um cabeçalho IP;

- Tempo de Vida (8 bits): Usado para os mesmo propósitos do cabeçalho IP, sendo um deles, evitar loop de roteamento.

### **3.2.3 – Pilhas de rótulos**

 As pilhas de rótulos podem ser comparadas como o encapsulamento IP dentro do IP, existem dois cabeçalhos, mas apenas o primeiro é utilizado para tomar as decisões de roteamento (MORGAN; LOVERING, 2008). É possível encontrar alguns cenários que utilizam vários rótulos para um processo particular, estes cenários estão disponíveis em serviços MPLS.

- Redes Privadas Virtuais (VPN) sobre o MPLS;

- Engenharia de Trafego (TE) sobre o MPLS;

- VPN sobre MPLS com TE.

A figura 17 mostra as pilhas de rótulos no cabeçalho MPLS.

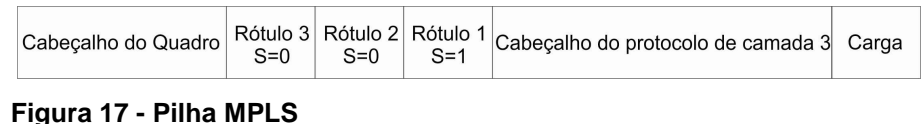

 **Fonte: Morgan; lovering (2008).**

 Se os rótulos se tornarem obsoletos, eles serão removidos do cabeçalho. O processamento de rótulos é sempre baseado no rótulo superior. Cada um dos rótulos tem uma denominação, o inferior é o rótulo de nível 1, o segundo de nível 2, e assim por diante. O pacote sem rótulo possui uma profundidade zero.

### **3.2.3 – Quadro MPLS**

 O quadro MPLS é utilizado para descrever que tipo de encapsulamento será utilizado nas interfaces que estão sendo usadas para a comunicação dos roteadores (MORGAN; LOVERING, 2008). Se a interface de saída está habilitada com MPLS, o roteador deverá colocar o rótulo e encapsular de acordo com a estrutura da camada de enlace. O roteador também especifica o tipo do protocolo de roteamento, conforme está configurado e encontra seus vizinhos.

#### **3.2.4 – Roteador de comutação de rótulos**

Os LSRs devem ser capazes funcionar com os planos de controle e controle de dados. O LSR mantém a tabela de roteamento para garantir que o FIB esteja atualizado com as informações de rótulos atualizados. O LDP é responsável por distribuir os rótulos e preencher o LFIB no plano de dados (MORGAN; LOVERING, 2008).

 De acordo com MORGAN e LOVERING (2008), alguns cenários são possíveis para a decisão do LSR de borda.

 - Um pacote recebido pode ser enviado como pacote IP normal para um endereço de destino. Sendo assim, a interface de saída não está habilitada com o MPLS;

 - Um pacote recebido pode ser enviado como um pacote MPLS para um endereço de destino. Sendo Assim, a interface de saída está habilitada com o MPLS;

 - Um pacote recebido é encaminhado com base apenas no rótulo. O rótulo é analisado na LFIB para o pacote ser enviado para o próximo salto;

 - O LFIB mostra que o LSR de borda é a saída do MPLS de borda. Sendo assim, o pacote rotulado é encaminhado normalmente.

#### **3.2.5 – LIB, LFIB e FIB**

 O MPLS precisa do protocolo de roteamento subjacente para coletar informações e construir a LFIB, a tabela de roteamento por rótulos. Os rótulos são compartilhados pelos protocolos de distribuição, entretanto a informação é construída com base na tabela de roteamento IP. Se a rede IP apresentar problemas, o MPLS também terá problemas (MORGAN; LOVERING, 2008).

 Com a convergência de rede através dos protocolos de roteamento IP, cada LSR atribui rótulos para os destinos. Os rótulos atribuídos são armazenados em uma base de informações de rótulos (LIB). Depois da atribuição de rótulos, o LSR anuncia seus rótulos aos roteadores vizinhos na rede. Estes anúncios são armazenados na FIB e no LFIB. Cada LSR terá sua LIB, LFIB e FIB de acordo com os rótulos recebidos.

 O LIB é parte do plano de controle e mantém o mapeamento entre o prefixo IP e o rótulo atribuído. O LFIB faz parte do plano de dados e fornece informações para o encaminhamento de pacotes rotulados com base nas informações dos protocolos de roteamento (MORGAN; LOVERING, 2008). A figura 18 mostra as informações que formam a LFIB.

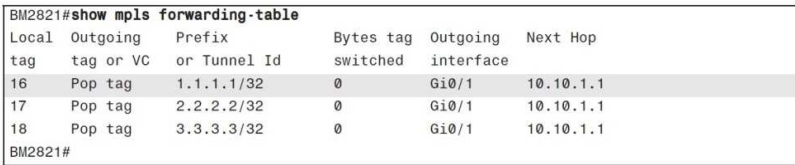

 **Figura 18 - Exemplo de LFIB Fonte: Morgan; Lovering (2008).** 

#### **3.2.6 – Distribuição de rótulos**

 O MPLS não adiciona overhead na comunicação adicional entre os roteadores. São usados recursos significativos para a propagação de prefixos de rotas e a manutenção da LIB e LFIB, juntamente com a tabela de adjacência (MORGAN; LOVERING, 2008).

 A distribuição de rótulos é realizada pelo LDP. O MPLS admite duas formas de propagar informações em sua arquitetura: utilizar as funcionalidades dos protocolos existentes e criar novos protocolos à tarefa de troca de rótulos. O LDP está implementado no plano de controle e os rótulos de troca estão armazenados na LIB.

 A decisão de distribuir um rótulo especial a uma FEC é feito pelo LSR em cada salto ao longo do caminho. No tráfego MPLS, os rótulos são propagados nos dois sentidos. A distribuição de rótulos pode acontecer de duas maneiras: atualizações não solicitadas e atualizações por demanda. Abaixo é mostrada a utilização do LDP para atualização dos rótulos, figura 19.

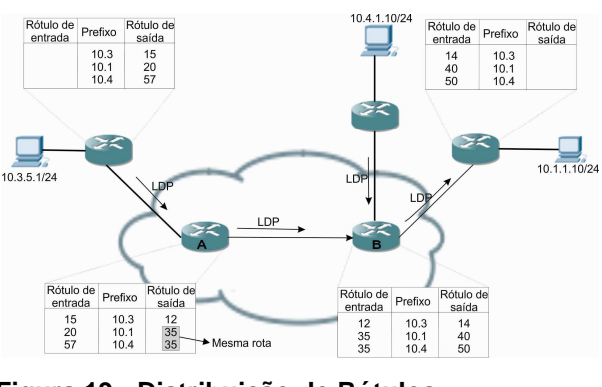

 **Figura 19 - Distribuição de Rótulos Fonte: Morgan; Lovering (2008).** 

 Assim como ocorre nas tabelas de roteamento, o LFIB também consegue formar uma estrutura para saber qual é o roteador de próximo salto. Este detalhe é visto na figura acima, pode ser notado que cada roteador sabe qual é o próximo roteador que tem que enviar os pacotes, isto é, se estiver configurado corretamente.

## **3.3 – CONFIGURAÇÃO DO MEIO MPLS**

Esta etapa do projeto descreve um pouco sobre a configuração do MPLS com referência aos equipamentos da Cisco.

 A configuração básica do MPLS é relativamente simples. É normalmente ativada nas interfaces. O Processo para habilitar o MPLS consiste em apenas três passos: habilitar o CEF, habilitar o MPLS nas interfaces conectadas a rede e configurar o MTU (Unidade Máxima de Transmissão) (MORGAN e LOVERING, 2008).

### **3.3.1 – Configuração do CEF**

 O encaminhamento rápido da Cisco (CEF) é um mecanismo que fornece rapidez e eficiência. O CEF é uma tecnologia avançada de comutação da camada três, que otimiza desempenho e estabilidade em grandes redes, através de tráfego dinâmico. O CEF utiliza menos a Unidade Central de Processamento (CPU) para os processos de troca ou comutação rápida, disponibilizando mais tempo aos serviços e aplicações (MORGAN; LOVERING, 2008).

 O CEF pode ser executado de dois modos: No modo central, em que um processo CEF está sendo executado no roteador ou, no modo distribuído, o CEF é projetado para ser executado em roteadores de alto nível. Isto permite um percentual de comutação mais rápida se as interfaces de origem e destino estiverem no mesmo roteador, devido ao cache de comutação (MORGAN; LOVERING, 2008).

 A FIB é uma cópia da tabela de roteamento. A FIB e as tabelas de adjacência são base operacional para a CEF, e são utilizadas para tomar decisões de comutação de destino IP. A tabela de adjacência mantem os dados de informações de camada de enlace de dados, evitando os processos desta camada (MORGAN; LOVERING, 2008).

 O CEF é ativado no prompt de comando de configuração global do roteador, em alguns versões do Sistema Operacional de Internet (IOS) já está ativado por padrão do sistema. Mas pode ser ativado com o seguinte comando:

- Nome do roteador (config)#ip cef

 Também é possível ativar o modo distribuído, o que ajuda no processamento das rotas para lidar com a comutação, através do comando:

- Nome do roteador (config) # ip cef distributed

 Outra opção possível é configurar o CEF em uma interface especifica, usando o seguinte comando:

- Nome do roteador (config - if) # ip route-cache cef

 Para desativar o CEF onde não é necessário, basta colocar (no) antes dos comandos descritos anteriormente.

Existem três outras opções de configurações para o CEF:

 - Balanceamento de carga: pode ser configurado por destino ou por pacote para o balanceamento de carga;

 - Contador de rede: autoriza a coleta de estatísticas de tráfego, como pacotes e bytes;

 - Comutação distribuída de túneis: está ativado automaticamente no CEF, o que permite a comutação de túneis.

 Para verificar se as configurações no equipamento estão certas, é necessária a utilização de um dos dois comandos abaixo, o segundo comando exibe um resumo das informações da FIB:

- Nome do roteador #show ip cef; ou

- Nome do roteador #show ip cef detail.

 Os dois comandos acima não são suficientes para verificar se a rede esta em perfeito funcionamento. Para isso existem outros comandos que permitem a atualização das informações de rótulos no roteador para a verificação de convergência da rede:

- Nome do roteador # clear adjacency;

- Nome do roteador # clear ip cef inconsistency;

- Nome do roteador # clear cef interface.

 Para o monitoramento em tempo real é possível à utilização de outros dois comandos:

- Nome do roteador # debug ip cef;

- Nome do roteador # debug ip cef events.

A figura 20 mostra a saída do comando show ip cef detail.

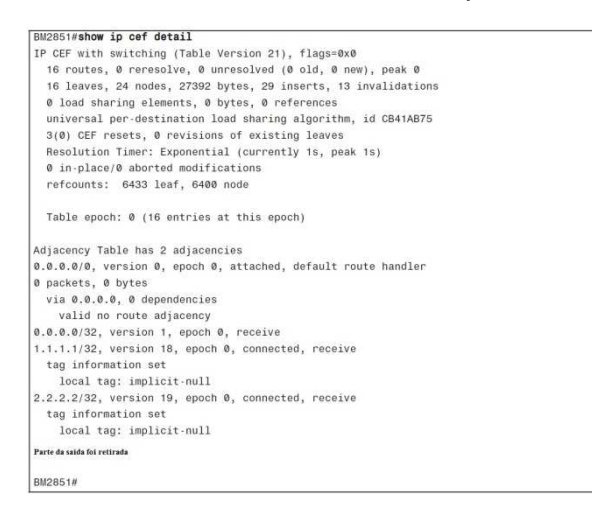

 **Figura 20 - Saída do Comando show ip cef detail Fonte: Morgan; Lovering (2008).** 

#### **3.3.2 – Configuração dos quadros MPLS nas interfaces**

 A próxima etapa da configuração esta relacionada com a configuração das interfaces que estão sendo utilizadas na rede. Nesta etapa é necessário configurar um protocolo para a distribuição de rótulos. Em alguns ambientes é utilizado o TDP (Protocolo de Distribuição de Rótulos). Entretanto, na maioria das implementações é utilizado o LDP (Protocolo de Distribuição de Rótulos), que é um mecanismo padronizado para troca de rótulos, de propriedade da Cisco (MORGAN; LOVERING, 2008).

 O MPLS é ativado em um roteador através do comando abaixo. Deve ser ativado em todos os roteadores da rede:

- Nome do roteador (config) # mpls ip

 Em roteadores Cisco, o comando mpls ip já esta ativado por padrão, entretanto é possível desativar com (no) antes do comando mpls ip. Após ter configurado o MPLS na interface, os protocolos de distribuição também devem ser configurados. Pode ser usado um dos protocolos ou os dois através dos comandos abaixo:

- Nome do roteador (config - if) # mpls label protocol both (para usar os dois);

- Nome do roteador (config - if) # mpls label protocol lpd (padrão);

- Nome do roteador (config - if) # mpls label protocol tdp.

 O LPD conforme dito, deve ser configurado na interface. Em versões antigas do IOS da Cisco aparecerá o comando tag-switching, como protocolo de rótulos para o MPLS. Nos sistemas IOS mais novos, a partir do lançamento da versão 12.4(3) o LDP é definido como padrão (MORGAN; LOVERING, 2008).

 Os protocolos TDP e LDP possuem diferenças com relação as portas que utilizam na camada de transporte. O TDP utiliza a porta UDP 646 e o LDP utiliza a porta TCP 711. Caso o comando mpls ip não esteja configurado na interface, não haverá adjacência na rede e a comunicação não ocorrerá por MPLS. Caso um ambiente MPLS com equipamentos diferentes, este tipo de cenário é o mais ideal (MORGAN; LOVERING, 2008). A figura 21 mostra as configurações que devem estar presentes em uma rede MPLS.

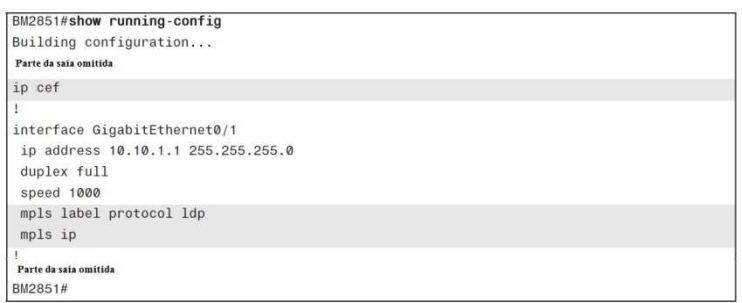

 **Figura 21 - Verificação da Configuração do MPLS Fonte: Morgan; Lovering (2008).**

### **3.3.3 – Configuração do tamanho MTU**

 A última parte da configuração do quadro MPLS é a definição do tamanho da MTU. Este é considerado um problema em configuração de MPLS e pode ter efeitos de longo alcance em ambiente de área local (MORGAN; LOVERING, 2008).

 Tipicamente este problema acontece em interfaces LAN, em que o tamanho está em torno de 1500 bytes. Já a interface utilizada em longa distancia possuem tamanhos de MTU maior a capacidade de se ajustar automaticamente. O tamanho da MTU leva em conta o comprimento do rótulo utilizado, no caso 4 bytes. Pode ser utilizado uma MTU de 1504 bytes para um único rótulo (MORGAN; LOVERING, 2008).

 Quando alguns serviços como o Engenharia de Tráfego e VPN, sobre o MPLS estiverem funcionando é necessário aumentar o tamanho da MTU, este tamanho pode ser de 1512 bytes. A alteração da MTU acontece na interface com a utilização do comando:

- Nome do roteador (config  $-$  if) # mpls mtu 1512

 O comando define um tamanho de MTU especifico para a comutação de pacote, ao invés de definir para todos os tipos de tráfegos. O intervalo do tamanho da MTU pode variar entre 64 a 65535 bytes (MORGAN; LOVERING, 2008). Na figura 22 é mostrada a configuração da MTU.

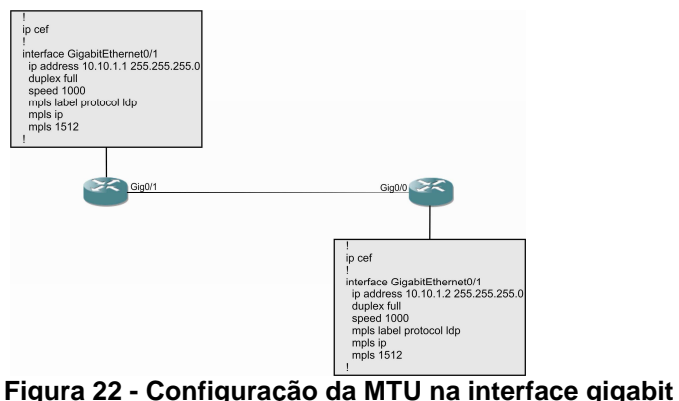

 **Fonte: Morgan; Lovering (2008).** 

 Uma configuração importante para verificar se a configuração do MPLS esta correta e utilizar o comando debug mpls ldp bindings, para visualizar as trocas de rótulos com relação a atualização FIB em tempo real. Outro comando interessante é o show mpls ldp neighbor para a verificação de dispositivos conectados diretamente e que estejam funcionando com o protocolo LDP. A figura 23 detalha quem são os dispositivos vizinhos em uma rede MPLS.

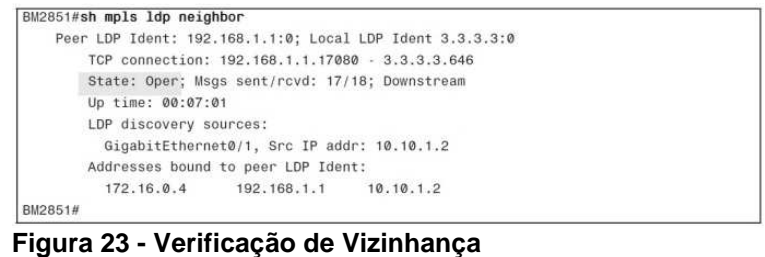

 **Fonte: Morgan; Lovering (2008).**

### **3.4 – SERVIÇOS MPLS**

 A arquitetura MPLS pode ser integrada a diversos tipos de serviços em uma rede. O potencial do MPLS são as outras aplicações que são possíveis de implementação, como o tráfego de engenharia e redes privadas virtuais (ODOM 2, 2006). A figura 24 mostra alguns dos serviços MPLS realizados pelo painel de controle.

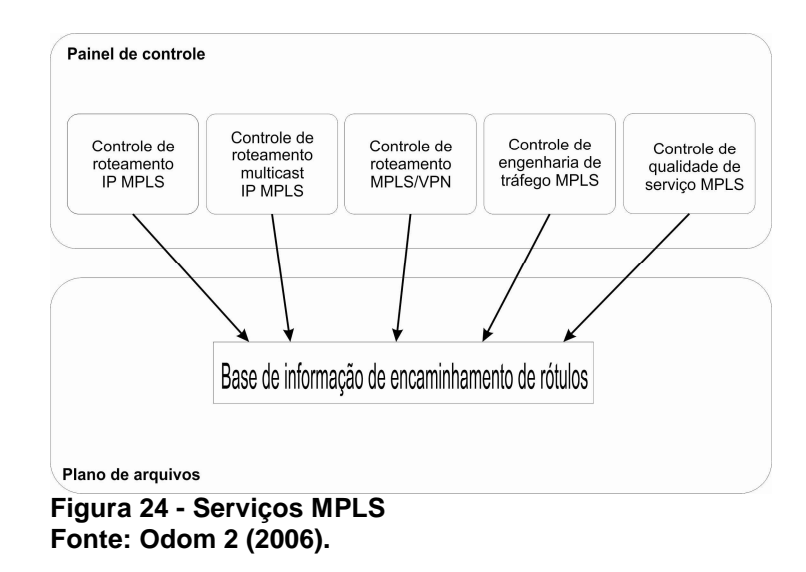

#### **3.4.1 – Engenharia de Tráfego**

 Engenharia de trafego é o processo de roteamento do tráfego de dados para equilibrar a carga entre os links, roteadores e switches, e é aplicado em redes que possuem vários caminhos. Engenharia de tráfego deve ser capaz de garantir a demanda de várias classes de serviços diferentes (MORROW; SAYEED, 2006).

Razões para implantar a engenharia de tráfego:

 - Quando há mudanças nos padrões de tráfego, para evitar congestionamento;

- Comercio eletrônico, grandes eventos esportivos, entre outros;

- Melhor utilização da largura de banda;

- Ajudar na rota em que não seja a melhor opção;

- Garantia de largura de banda ponto-a-ponto;

- Planejamento do tráfego para melhor a disponibilidade total da rede.

#### **3.4.2 – Segurança**

 A segurança em redes MPLS esta ligada diretamente à redes em que estão configuradas com VPN. As VPNs são utilizadas em meio a Internet, entretanto, são configuradas de maneira que um cliente não tenha conhecimento de outro cliente diferente, a não ser que seja uma rede avançada da organização. Sobre as redes virtuais já foi explicado um pouco nos capítulos anteriores.

#### **3.4.3 – Qualidade de Serviço**

 Para qualidade de serviço, o modelo de serviços integrados especifica duas classes de serviços: Carga controlada e serviço garantido. Utiliza o protocolo de reservas de recursos (RSVP) para a sinalização dos serviços (MORROW e SAYEED, 2006).

 O serviço garantido possibilita que aplicações com requisitos rigorosos para a largura de banda atribuída e atraso de pacotes. É garantido que os pacotes serão entregues em um determinado momento. Já a reserva de recursos é feito no sentido inverso com o receptor especificando o nível de serviço desejado.

#### **3.4.4 – Futuro do MPLS**

 O IP MPLS será um componente importantíssimo para as futuras arquiteturas de voz, vídeo e serviços de dados móveis. Este é um recurso que prestadores de serviços vão oferecer para as redes de próxima geração.

 Os pacotes MPLS podem ser executados em mais de uma camada de enlace de dados e os quadros podem ser executados através de pacotes IP. Pode ser visto que o MPLS não se encaixa no modelo OSI (YATER REKHTER; apud MORROW; SAYEED, 2006)

 Outro fator importante que o MPLS pode fazer é integrar redes IP e ópticas e trazer um melhor provisionamento nos circuitos de camada física.

## **4 – SIMULAÇÃO DA REDE MPLS (MULTIPROTOCOL LABEL SWITCH)**

 A última parte deste projeto esta destinada à implantação de uma rede para a simulação do MPLS. Nesta simulação será verificada toda a configuração de todos os roteadores envolvidos na rede. Será verificada a convergência de rede e se o protocolo MPLS corresponde conforme foi estudado. Seguido dos três passos para configuração dos dispositivos. Depois disso, serão verificados alguns testes de recursos com o MPLS.

#### **4.1 – SIMULADOR DE REDES GNS3 (SIMULADOR GRÁFICO DE REDE)**

 O GNS3 é um simulador gráfico de redes, que permite a emulação de redes complexas. Assim como é possível fazer um ambiente virtual com softwares de computadores em outros programas de emulação. O GNS3 emula os sistemas Operacionais de Internet da Cisco (FUZSNER, 2008).

 O GNS3 permite a emulação do Cisco IOS em plataformas Windows ou Linux. Existem inúmeros simuladores de redes, entretanto estão limitados com relação aos recursos que podem oferecer. O GNS3 permite a configuração do MPLS para a simulação de uma rede, seja ela simples ou complexa. Dependendo apenas da capacidade do hardware onde está sendo configurado para a simulação.

 A rede simulada também pode ser verificada com um analisador de rede, para verificar se os pacotes estão sendo encaminhados entre a rede. O interessante é que o GNS3 pode utilizar recursos do analisador Wireshark. O analisador consegue fazer um detalhamento dos recursos que estão sendo utilizados na rede WAN simulada. Na figura 25 é mostrada a janela do simulador de rede.

| <b>CE GNS3</b>                                                                                                    |                                                                                                    |                                                                                                    |                  |                                                                                                    | $ \sigma$ $\times$ |
|----------------------------------------------------------------------------------------------------|----------------------------------------------------------------------------------------------------|----------------------------------------------------------------------------------------------------|------------------|----------------------------------------------------------------------------------------------------|--------------------|
| Arquivo Editar Visão Ajuda                                                                                                    |                                                                                                    |                                                                                                    |                  |                                                                                                    |                    |
| 谜                                                                                                    | <b>KYA OGE DIE ZEIO</b>                                                                                                    |                                                                                                    |                  |                                                                                                    |                    |
|                                                                                                    |                                                                                                    |                                                                                                    | $\blacktriangle$ |                                                                                                    |                    |
| <b>B</b> X<br>Tipos de Nós<br>Roteador C1700<br>Roteador C2600<br>Roteador C2691<br>Roteador C3600<br>Roteador C3700<br>Roteador C7200<br>Firewall PIX<br>ASA firewall<br>Juniper router<br>Switch ethernet<br>Ponte ATM<br>$\mathbb X$<br>Switch ATM<br>Switch Frame Relay<br>$\Theta$<br>IDS<br>50N<br>Qemu host<br>Nuvem. | Curitiba<br>≺<br>Console<br>Dynagen management console for Dynamips (adapted for GNS3)<br>Copyright (c) 2008 GNS3 Project<br>$\Rightarrow$ | Sao Paulo<br>B <sup>2</sup> Dynamips(0): R1, Console port<br>*Jun 30 01:16:26.647: *ENTITY ALAR<br>nistrative State Down<br>*Jun 30 01:16:27.099: %ENTITY ALAR<br>nistrative State Down<br>*Jun 30 01:16:27.103: *ENTITY ALAR<br>nistrative State Down<br>*Jun 30 01:16:27.103: %ENTITY ALAR<br>nistrative State Down<br>*Jun 30 01:16:27.107: %ENTITY ALAR<br>nistrative State Down<br>*Jun 30 01:16:27.107: %ENTITY ALAR<br>nistrative State Down<br>*Jun 30 01:16:27.111: *ENTITY ALAR<br>nistrative State Down<br>*Jun 30 01:16:27.115: *ENTITY ALAR<br>nistrative State Down<br>*Jun 30 01:16:27.115: %ENTITY ALAR<br>nistrative State Down<br>*Jun 30 01:16:27.135: %ENTITY ALAR<br>nistrative State Down<br>*Jun 30 01:16:27.135: *ENTITY ALAR<br>nistrative State Down<br>Router>en<br>Router# |                  | Sumário da Topologia<br><b>B R1</b><br>f2/0 está conectado para SW1 1<br>s1/0 está conectado para R2 s1/0<br>$\ominus$ $\bigcirc$ R <sub>2</sub><br>f2/0 está conectado para SW2 1<br>s1/0 está conectado para R1 s1/0<br>$\Box$ SW1<br>1 está conectado para R1 f2/0<br>$\ominus$ SW2<br>1 está conectado para R2 f2/0<br>$\Box$ o | a x                |

**Figura 25 - Janela do Simulador com Rede Simples Fonte: Autoria própria.**

 Na figura mostrada acima, é interessante observar alguns recursos que estão disponíveis no simulador GNS3:

- tipo de dispositivos e seus respectivos IOS;
- diversos tipos de cabeamento são disponíveis;
- diversos protocolos de enlace são disponíveis;
- Verificação do detalhamento, das interfaces interconectadas no lado direito;
- Configuração do dispositivo como se estivesse conectado por console;

- Há outros recursos específicos do software que não serão citados, pois são mais complexos e não são relevantes ao projeto.

## **4.2 – TOPOLOGIA E IMPLEMENTAÇÃO**

 A simulação de rede para o estudo do MPLS se baseia na topologia abaixo. Ela apresenta sete roteadores, conforme sua identificação e descrição de cada um deles. Os CE's são roteadores de borda do cliente, os PE's são os roteadores de borda com o provedor e os P's são os roteadores da operadora. Na figura 26 é mostrada a topologia que será utilizada na simulação.

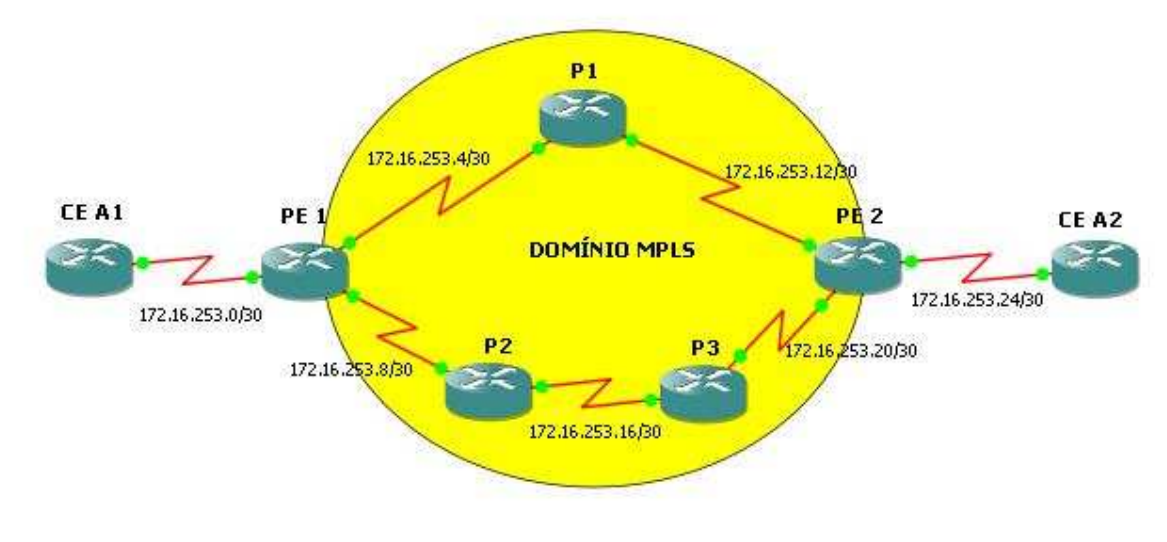

 **Figura 26 - Topologia Proposta para Estudo Fonte: Autoria própria.**

 Para começar com a implantação, foi definido o quadro de endereçamento da rede entre todos os roteadores da topologia. O Quadro proporciona uma melhor visualização da disposição dos endereços utilizados em cada uma das interfaces.

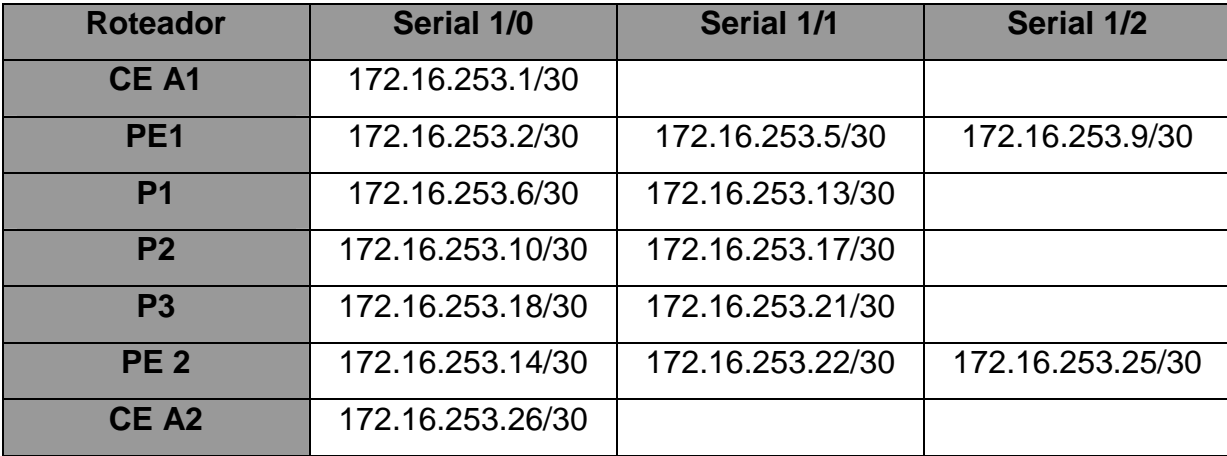

**Quadro 1 – Endereçamento dos dispositivos Fonte: Autoria própria.** 

A próxima etapa do projeto é a configuração de todos os roteadores dividindo as etapas, para explicar o que acontece em cada uma delas.

#### **4.2.1 - Configurações básicas**

 A primeira etapa é fazer uma configuração básica em cada um dos roteadores. A configuração do PE1 é mostrada como exemplo e todos os outros roteadores seguem o mesmo padrão de configuração.

Current configuration - 1667 bytes version 12.4 service timestamps debug datetime msec service timestamps log datetime msec service password-encryption hostname PE1 boot-start-marker boot-end-marker enable secret 5 \$1\$UZlj\$paaNERckhH7zDPb65bFQv1 no aaa new-model ip cef interface FastEthernet0/0 no ip address shutdown duplex half interface Serial1/0 description PE1 -> CE\_A1 bandwidth 128000 ip address 172.16.253.2 255.255.255.252 serial restart-delay 0 interface Serial1/1 description PE1 -> P1 bandwidth 128 ip address 172.16.253.5 255.255.255.252 serial restart-delay 0 clock rate 128000 interface Serial1/2 description PE1 -> P2

 bandwidth 128 ip address 172.16.253.9 255.255.255.252 serial restart-delay 0 router ospf 10 router-id 2.2.2.2 log-adjacency-changes network 172.16.253.0 0.0.0.3 area 10 network 172.16.253.4 0.0.0.3 area 10 network 172.16.253.8 0.0.0.3 area 10 no ip http server no ip http secure-server control-plane gatekeeper shutdown line con 0 exec-timeout 60 0 password 5 \$1\$UZlj\$paaNERckhH7zDPb65bFQv1 logging synchronous login stopbits 1 line aux 0 exec-timeout 60 0 password 5 \$1\$UZlj\$paaNERckhH7zDPb65bFQv1 logging synchronous login stopbits 1  $\lim_{\theta} \lim_{v \uparrow v} 0.4$  exec-timeout 60 0 password 5 \$1\$UZlj\$paaNERckhH7zDPb65bFQv1 logging synchronous login end

 Na configuração pode ser observada a definição de um nome para identificação do roteador, é ativada a criptografia para todas as senhas, são configuradas as interfaces utilizadas com endereços e parâmetros necessários para a comunicação entre os roteadores, é utilizado o protocolo OSPF como protocolo de roteamento IP, e por último é observada a configuração das portas de comunicação de configuração do roteador.

 Outra característica importante aproveitando as configurações do roteador PE1 é a tabela de roteamento, onde são mostrados todos os caminhos possíveis para chegar até o roteador CE\_A2. A figura 27 mostra a tabela de roteamento de PF<sub>1</sub>

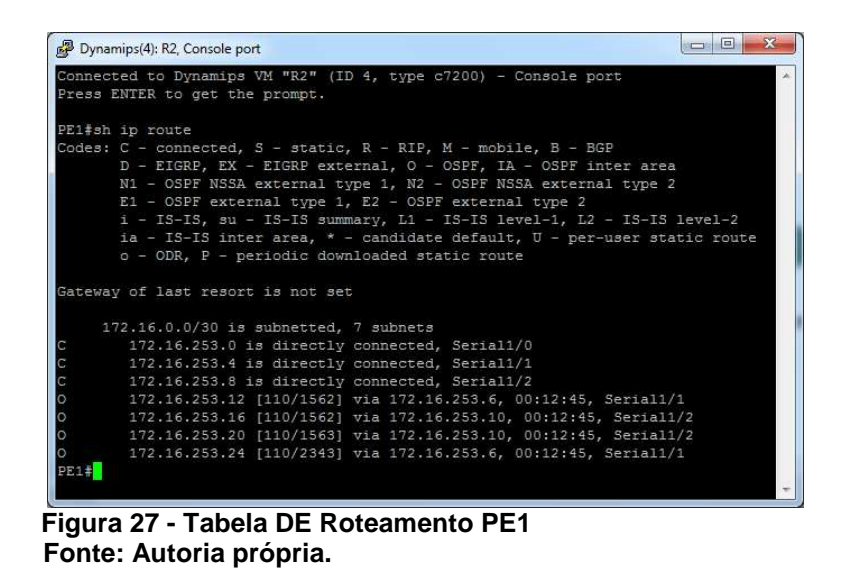

Outra configuração importante a ser verificada antes de continuar com a configuração é observar o status de cada porta que está sendo utilizada. Na figura 28 é possível analisar as condições de cada interface.

| lo.<br>$\Omega$ |                     |            |                        |                   | 172.16.253.20 [110/1563] via 172.16.253.10, 00:12:45, Serial1/2<br>172.16.253.24 [110/2343] via 172.16.253.6, 00:12:45, Serial1/1 |       |
|-----------------|---------------------|------------|------------------------|-------------------|----------------------------------------------------------------------------------------------------|-------|
| Thterface       | PE1#sh ip int brief |            | TP-Address             | OK? Method Status |                                                                                                    | Prot. |
| 0001            | FastEthernet0/0     |            |                        |                   | unassigned YES NVRAM administratively down down                                                                                   |       |
| Serial1/0       |                     |            | 172.16.253.2           | YES NVRAM         | up                                                                                                    | up    |
| Serial1/1       |                     |            | 172.16.253.5 YES NVRAM |                   | up                                                                                                    | up    |
| Serial1/2       |                     |            | 172.16.253.9           | YES NVRAM         | up                                                                                                    | up    |
| Serial1/3       |                     |            |                        |                   | unassigned YES NVRAM administratively down down                                                                                   |       |
| Serial1/4       |                     | unassigned |                        |                   | YES NVRAM administratively down down                                                                                              |       |
| Serial1/5       |                     |            | unassigned             |                   | YES NVRAM administratively down down                                                                                              |       |
| Serial1/6       |                     |            | unassigned             |                   | YES NVRAM administratively down down                                                                                              |       |
| Serial1/7       |                     |            |                        |                   | unassigned YES NVRAM administratively down down                                                                                   |       |

 **Figura 28 - Status das Interfaces Utilizadas Fonte: Autoria própria.** 

 Um teste simples para se certificar de que está tento comunicação entre as extremidades da rede é realizar um teste de "ping". Este teste mostra se o protocolo de roteamento está criando caminhos nas tabelas de roteamento dos roteadores. Isso é importante, porque a tabela de roteamento será utilizada no processo do MPLS.

 Abaixo é mostrado que o caminho do roteador PE2 até PE1 está sendo realizado, e que há redundância na rede. A redundância é importante e funciona como fator de segurança, caso algum dos links estiver fora por alguma eventualidade, a outra extremidade assume todo o tráfego sem causar sérios problemas na rede. A figura 29 mostra que é possível realizar teste de ping entre dispositivos.

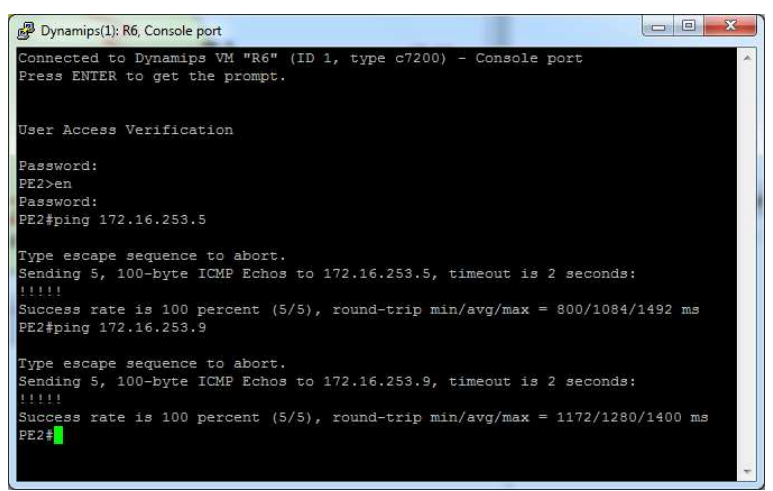

 **Figura 29 - Teste de ping nas Interfaces de PE1 – Redundância Fonte: Autoria própria.** 

## **4.2.2 - Configurações MPLS**

Após a configuração básica dos roteadores e a verificação dos status de cada porta utilizada e a convergência da rede, podemos continuar a configuração e aplicar o MPLS para a realização de seu estudo.

 A seguir é mostrada a configuração do roteador PE1 que faz parte do domínio MPLS:

PE1#sh run Building configuration... Current configuration - 1814 bytes ! version 12.4 service timestamps debug datetime msec service timestamps log datetime msec no service password-encryption ! hostname PE1 ! boot-start-marker boot-end-marker ! enable secret 5 \$1\$UZlj\$paaNERckhH7zDPb65bFQv1 ! no aaa new-model ! ! **ip cef**  ! ! ! ! ! ! ! ! ! ! ! ! ! ! ! ! ! ! ! ! ! ! ! interface FastEthernet0/0 no ip address shutdown duplex half ! interface Serial1/0 description PE1 -> CE\_A1 bandwidth 128000 ip address 172.16.253.2 255.255.255.252 **mpls label protocol ldp mpls ip mpls mtu 1512**  serial restart-delay 0 ! interface Serial1/1 description PE1 -> P1 bandwidth 128 ip address 172.16.253.5 255.255.255.252  **mpls label protocol ldp mpls ip mpls mtu 1512**  serial restart-delay 0 clock rate 128000 ! interface Serial1/2 description PE1 -> P2 bandwidth 128 ip address 172.16.253.9 255.255.255.252  **mpls label protocol ldp mpls ip** 

 **mpls mtu 1512**  serial restart-delay 0 ! interface Serial1/3 no ip address shutdown serial restart-delay 0 ! interface Serial1/4 no ip address shutdown serial restart-delay 0 ! interface Serial1/5 no ip address shutdown serial restart-delay 0 ! interface Serial1/6 no ip address shutdown serial restart-delay 0 ! interface Serial1/7 no ip address shutdown serial restart-delay 0 ! router ospf 10 router-id 2.2.2.2 log-adjacency-changes network 172.16.253.0 0.0.0.3 area 10 network 172.16.253.4 0.0.0.3 area 10 network 172.16.253.8 0.0.0.3 area 10 ! ! no ip http server no ip http secure-server ! ! ! ! ! control-plane ! ! ! ! ! ! gatekeeper shutdown ! ! line con 0 exec-timeout 60 0 password tccutfpr logging synchronous login stopbits 1 line aux 0 exec-timeout 60 0 password tccutfpr logging synchronous login stopbits 1 line vty 04 exec-timeout 60 0 password tccutfpr logging synchronous login ! !

end

 Com esta configuração realizada em todos os roteadores que fazem parte do domínio MPLS (PE1, P1, P2, P3 e PE2), pode ser observada algumas informações conforme já foram vistas anteriormente.

 A primeira configuração a ser mostrada é a LFIB (Base de Informação de Encaminhamento de Rótulos), ela demonstra a tabela de rótulos com base das informações da tabela de roteamento, conforme figura 30.

|       | PE1#sh mpls for              |                  |                |           |             |
|-------|------------------------------|------------------|----------------|-----------|-------------|
|       | PE1#sh mpls forwarding-table |                  |                |           |             |
| Local | Outgoing                     | Prefix           | Bytes tag      | Outgoing  | Next Hop    |
| tag   | tag or VC                    | or Tunnel Id     | switched       | interface |             |
| 16    | Pop tag                      | 172.16.253.12/30 | $\circ$        | Se1/1     | point2point |
| 17    | Pop tag                      | 172.16.253.16/30 | $\Omega$       | Se1/2     | point2point |
| 18    | 19                           | 172.16.253.20/30 | $\Omega$       | Se1/2     | point2point |
| 19    | 20                           | 172.16.253.24/30 | $\overline{0}$ | Se1/1     | point2point |

 **Figura 30 - LFIB – Reflexo da Tabela de Roteamento Fonte: Autoria própria.** 

O LIB mantém o mapeamento entre o prefixo IP e o rótulo atribuído, caso alguma rota seja mudada na topologia, o LIB é atualizado primeiramente, e depois contribui para a formação do LFIB. Todo este processo ocorre após a convergência da rede através do protocolo de roteamento ativo. Abaixo, na figura 31, é mostrado um exemplo do FIB e seu comando para a verificação.

| Dynamips(4): R2, Console port                                                                | وللمصدر<br>$\mathbf x$ |
|----------------------------------------------------------------------------------------------|------------------------|
| PE1#sh ip cef detail                                                                         |                        |
| IP CEF with switching (Table Version 34), flags=0x0                                          |                        |
| 21 routes, 0 reresolve, 0 unresolved (0 old, 0 new), peak 0                                  |                        |
| 21 leaves, 11 nodes, 14632 bytes, 46 inserts, 25 invalidations                               |                        |
| 0 load sharing elements, 0 bytes, 0 references                                               |                        |
| universal per-destination load sharing algorithm, id 3CB6A9A2                                |                        |
| 3(0) CEF resets, 2 revisions of existing leaves                                              |                        |
| Resolution Timer: Exponential (currently 1s, peak 1s)                                        |                        |
| 2 in-place/0 aborted modifications                                                           |                        |
| refcounts: 3137 leaf, 3072 node                                                              |                        |
| Table epoch: 0 (21 entries at this epoch)                                                    |                        |
| Adjacency Table has 5 adjacencies                                                            |                        |
| 0.0.0.0/0, version 0, epoch 0, attached, default route handler                               |                        |
| 0 packets, 0 bytes                                                                           |                        |
| via 0.0.0.0, 0 dependencies                                                                  |                        |
| valid no route adjacency                                                                     |                        |
| 0.0.0.0/32, version 1, epoch 0, receive                                                      |                        |
| 172.16.253.0/30, version 14, epoch 0, attached, connected, cached adjacency to S<br>erial1/0 |                        |
| 0 packets, 0 bytes                                                                           |                        |
| tag information set                                                                          |                        |
| local tag: implicit-null                                                                     |                        |
| via Serial1/0, 0 dependencies                                                                |                        |
| valid cached adjacency                                                                       |                        |
| 172.16.253.0/32, version 5, epoch 0, receive                                                 |                        |
| 172.16.253.2/32, version 4, epoch 0, receive                                                 |                        |
| 172.16.253.3/32, version 6, epoch 0, receive                                                 |                        |
| 172.16.253.4/30, version 20, epoch 0, attached, connected, cached adjacency to S             |                        |
| erial1/1                                                                                     |                        |
| 0 packets, 0 bytes                                                                           |                        |
| tag information set                                                                          |                        |
| $--More--$                                                                                   |                        |

 **Figura 31 - LIB (Base de Informação de Rótulo) Fonte: Autoria própria.**

 É importante verificar as trocas de rótulos com relação a atualização da FIB em tempo real, abaixo é mostrado os detalhes e o comando para esta verificação. Na figura 32 é mostrado um detalhamento das informações da FIB.

| PE1#sh mpls ldp bindings            |                                                     |
|-------------------------------------|-----------------------------------------------------|
| tib entry: 172.16.253.0/30, rev 2   |                                                     |
| local binding: tag: imp-null        |                                                     |
|                                     | remote binding: tsr: 172.16.253.6:0, tag: 16        |
|                                     | remote binding: tsr: 172.16.253.17:0, tag: 16       |
| tib entry: 172.16.253.4/30, rev 4   |                                                     |
| local binding: tag: imp-null        |                                                     |
|                                     | remote binding: tsr: 172.16.253.6:0, tag: imp-null  |
|                                     | remote binding: tsr: 172.16.253.17:0. tag: 17       |
| tib entry: 172.16.253.8/30. rev 6   |                                                     |
| local binding: tag: imp-null        |                                                     |
|                                     | remote binding: tsr: 172.16.253.6:0, tag: 17        |
|                                     | remote binding: tsr: 172.16.253.17:0, tag: imp-null |
| tib entry: 172.16.253.12/30, rev 8  |                                                     |
| local binding: tag: 16              |                                                     |
|                                     | remote binding: tsr: 172.16.253.6:0, tag: imp-null  |
|                                     | remote binding: tsr: 172.16.253.17:0, tag: 18       |
| tib entry: 172.16.253.16/30, rev 12 |                                                     |
| local binding: tag: 17              |                                                     |
|                                     | remote binding: tsr: 172.16.253.6:0, tag: 18        |
|                                     | remote binding: tsr: 172.16.253.17:0, tag: imp-null |
| tib entry: 172.16.253.20/30, rev 13 |                                                     |
| local binding: tag: 18              |                                                     |
| --More--                            | remote binding: tsr: 172.16.253.6:0, tag: 19        |

 **Figura 32 - FIB (Base de Informação de Encaminhamento) Fonte: Autoria própria.**

 Quando é feita uma configuração MPLS é importante levar em consideração quais interfaces estão sendo utilizadas no processo. Por mais que tenha sido configurado por algum administrador, este não se lembrará de todas as interfaces que participam do processo, pois nesse tipo de configuração não há a necessidade de sempre ficar reconfigurando as interfaces. A seguir é mostrado o comando utilizado e a saída do comando utilizado mostrando as informações necessárias das interfaces que estão configuradas com o protocolo LDP, figura 33.

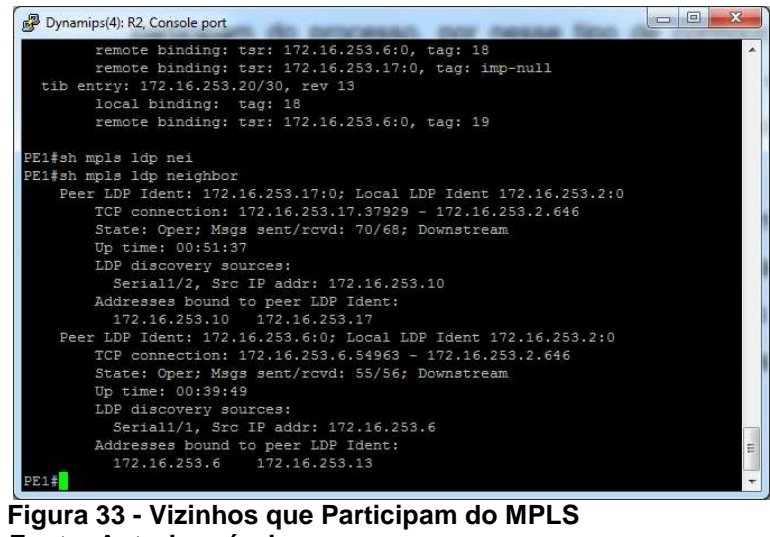

 **Fonte: Autoria própria**

 Outro detalhe importante a ser levado em consideração em ambiente MPLS é a atribuição dos rótulos em cada interface que está sendo utilizada. Neste ambiente de laboratório não fica difícil deixar que o sistema se encarregue de distribuir os rótulos de acordo com seu padrão de configuração. Entretanto, em redes reais, se isso acontecer, a administração tornar-se-á difícil de ser realizada. Para colocar um rótulo de maneira estática, utilize o comando conforme é mostrado na figura 34.

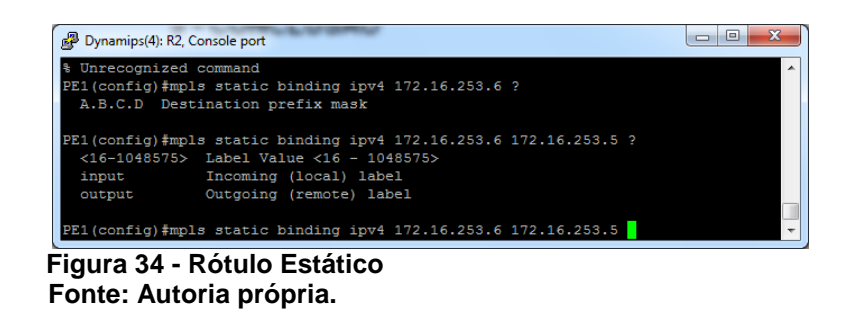

Nas configurações realizadas foram utilizados comando que colocassem o MPLS em funcionamento, entretanto existem outros comando para melhorar o seu funcionamento. Há comandos que são utilizados no modo de configuração global, ou nas configurações das interfaces. Segue alguns comandos que estão presentes no IOS do roteador 7200, conforme mostra a figura 35.

| PE1(config)#mpls ?                                  |                                                          |
|-----------------------------------------------------|----------------------------------------------------------|
| atm                                                 | Configure ATM options                                    |
| $cos - map$                                         | Configure MPLS CoS ATM Multi-VC CoS Map                  |
| ip                                                  | Dynamic MPLS forwarding for IP                           |
| ipv6                                                | Dynamic MPLS forwarding for IPv6                         |
| label                                               | Label properties                                         |
| ldp                                                 | Label Distribution Protocol                              |
|                                                     | prefix-map Configure MPLS CoS Tag-VC Multi-VC Prefix Map |
| static                                              | Configure static label bindings                          |
|                                                     | traffic-eng Configure Traffic Engineering parameters     |
| PE1(config)#int serial 1/0<br>PE1(config-if)#mpls ? |                                                          |
|                                                     | accounting Enable MPLS accounting on this interface      |
| ip                                                  | Configure dynamic MPLS forwarding for IP                 |
|                                                     | 12transport Layer 2 packet over MPLS config commands     |
|                                                     | label (Label properties                                  |
|                                                     | Configure Label Distribution Protocol (LDP) parameters   |
| ldp                                                 |                                                          |
| mtu                                                 | Set tag switching Maximum Transmission Unit              |
| netflow                                             | Configure Egress Netflow Accounting                      |

 **Figura 35 - Outros Comandos do MPLS Fonte: Autoria própria.**

#### **4.3 – RESULTADOS**

 Os resultados que foram obtidos foram satisfatórios, pois esta foi uma simples simulação do MPLS em sua utilização em laboratório. A seguir segue a descrição de alguns resultados.

 - A característica do LFIB conforme descrito por vários autores foi confirmada, ela é um reflexo da tabela de roteamento;

 - Na simulação foi possível mostrar que cada interface possui seu próprio rótulo, e que este é divulgado aos outros roteadores pela LFIB;

 - No decorrer do projeto foi demonstrado que é simples a configuração do MPLS e que condiz com que os autores dizem para se configurar o protocolo;

 - Na simulação, alguns momentos alguns pacotes de "ping" foram perdidos. Foi notado que isso acontecia devido ao processamento do computador. Dessa forma, mostra-nos que em um meio por onde o protocolo estiver atuando poderá sofrer algumas alterações em alguns momentos. Entretanto, as operadoras devem mantem a qualidade de serviço que está sendo prestado aos seus clientes;

 - No projeto, foi descrita algumas maneiras de verificar se a rede convergiu e se o MPLS está realmente em funcionamento;

 - Com o auxilio do programa Wireshark foi possível analisar algumas características do MPLS, entre a ligação do roteador PE1 e P2 que estão no domínio MPLS, conforme figura 36.

|                                                                                                    | 7 R4 to R2.cap [Wireshark 1.6.2 (SVN Rev 38931 from /trunk-1.6)]                                                                                                    |                                                                                                    |                 |                                                                                                    | $\begin{array}{c c c c c c} \hline \multicolumn{3}{c }{\mathbf{0}} & \multicolumn{3}{c }{\mathbf{0}} \end{array}$ |
|----------------------------------------------------------------------------------------------------|----------------------------------------------------------------------------------------------------|----------------------------------------------------------------------------------------------------|-----------------|----------------------------------------------------------------------------------------------------|----------------------------------------------------------------------------------------------------|
|                                                                                                    |                                                                                                    | File Edit View Go Capture Analyze Statistics Telephony Tools Internals Help                                                   |                 |                                                                                                    |                                                                                                    |
|                                                                                                    | $ABXBAQ+A$                                                                                                    |                                                                                                    | 目<br>$\Box$     | <b>QQQE MER * H</b>                                                                                                 |                                                                                                    |
| Filter:                                                                                                    |                                                                                                    |                                                                                                    |                 | Expression Clear Apply                                                                                              |                                                                                                    |
| Time<br>No.                                                                                                    | Source                                                                                                    | <b>Destination</b>                                                                                                    |                 | Protocol Length Info                                                                                                |                                                                                                    |
| 1 0.000000                                                                                                    | 172.16.253.10<br>2 0.593000 172.16.253.9                                                                                                    | 224.0.0.2<br>224.0.0.2                                                                                                    | LDP<br>LDP      | 66 Hello Message<br>66 Hello Message                                                                                |                                                                                                    |
| 1 709000                                                                                                    | 3 1.478000 172.16.253.10<br>kI/A                                                                                                    | 224.0.0.5<br>M/A                                                                                                    | OSPF<br>CI ADD. | 84 Hello Packet<br>24 Line keepslive outpoins company<br>735                                                        | ÷                                                                                                    |
|                                                                                                    |                                                                                                    | E Frame 2: 66 bytes on wire (528 bits), 66 bytes captured (528 bits)                                                          |                 |                                                                                                    |                                                                                                    |
| E Cisco HDLC                                                                                                    | Address: Unicast (0x0f)<br>Protocol: IP (0x0800)                                                                                                    |                                                                                                    |                 | E Internet Protocol Version 4, Src: 172.16.253.9 (172.16.253.9), Dst: 224.0.0.2 (224.0.0.2)                         |                                                                                                    |
| Version: 4<br>Total Length: 62<br>$E$ Flags: 0x00<br>Fragment offset: 0<br>Time to live: 1<br>Protocol: UDP (17)<br>Length: 42 | Header length: 20 bytes<br>Identification: 0x0000 (0)<br>E Header checksum: 0x2fd3 [correct]<br>Source: 172.16.253.9 (172.16.253.9)<br>Destination: 224.0.0.2 (224.0.0.2)<br>Source port: 1dp (646)<br>Destination port: 1dp (646)<br>E Checksum: 0x15ff [validation disabled] | E User Datagram Protocol, Src Port: 1dp (646), Dst Port: 1dp (646)                                                            |                 | E Differentiated Services Field: 0xc0 (DSCP 0x30: Class Selector 6; ECN: 0x00: Not-ECT (Not ECN-Capable Transport)) |                                                                                                    |
| E Label Distribution Protocol<br>Version: 1<br>PDU Length: 30<br>Label Space ID: 0<br>E Hello Message<br>0000                  | LSR ID: 172.16.253.2 (172.16.253.2)                                                                                                    | 0f 00 08 00 45 c0 00 3e 00 00 00 00 01 11 2f d3                                                                               |                 |                                                                                                    |                                                                                                    |
| 0010<br>0020<br>0030<br>0040 fd 02                                                                                             | 00 01 00 1e ac 10 fd 02                                                                                                    | ac 10 fd 09 e0 00 00 02 02 86 02 86 00 2a 15 ff<br>00 00 01 00 00 14 00 00<br>00 00 04 00 00 04 00 0f 00 00 04 01 00 04 ac 10 | $\cdot$ .       | process a series of the series                                                                                      | $\left\{ \begin{array}{c} m \\ \end{array} \right\}$ ,                                                            |
|                                                                                                    |                                                                                                    | File: "C:\Users\LHJR\AppData\Local\Temp\ Packets: 74 Displayed: 74 Marked: 0 Load time: 0:00.362                              |                 |                                                                                                    | Profile: Default                                                                                                  |

**Figura 36 - Analise através do Wireshark Fonte: Autoria própria.** 

- Pode ser notado que os roteadores citados trocam mensagem "hello" através dos protocolos LDP e OSPF;

 - Pode ser observado que o rótulo da interface conectada ao roteador PE1 é 17;

- Pode ser observada a porta que o LDP utiliza (646);

 - Pode ser observada a identificação do roteador de comutação de rótulos (LSR).

 Podem ser feitas outras analises através da figura, entretanto as informações básicas sobre o MPLS já foram citadas.

## **5 - CONCLUSÃO**

A execução deste projeto foi de grande importância no amadurecimento do conhecimento sobre a tecnologia MPLS. Através dele, foi possível fazer um breve estudo e a analise da utilização do MPLS e porque ele está substituindo outros protocolos de redes WAN.

Com a evolução do desenvolvimento do deste projeto, foi possível fazer uma síntese das principais características do MPLS e sua utilização com outros protocolos, que apesar de não utilizar o protocolo de internet diretamente, necessita de alguns recursos dele para seu funcionamento.

O estudo realizado mostrou de maneira ampla, devido ao nível de conhecimento que foi exigido para sua realização e simulação. Pois a configuração de roteadores é realizada por profissionais de operadoras que comercializam este tipo de serviços de redes WAN.

O desafio deste projeto foi mostrar de uma maneira simples, as características do MPLS e seu funcionamento simulado em laboratório, antes de ser aplicado em um local para real funcionamento.

Por meio deste estudo, foi possível verificar que o MPLS está substituindo protocolos WAN como as tecnologias Frame Relay e ATM. Estes dois realizam a comutação na camada de enlace, onde o Protocolo de Internet gerava sérios problemas de escalabilidade.

Com a utilização dos protocolos de roteamento da camada de rede sendo simples e bem definidos, onde as tabelas são criadas automaticamente. Seria de interesse integrar um protocolo que utilizasse o protocolo de internet ao invés de sobrepô-lo. E foi exatamente isso que aconteceu, a indústria utilizou os recursos do ATM para criar o MPLS.

O MPLS é multiprotocolo, o que quer dizer que se adapta a qualquer protocolo da camada de rede. Utiliza as informações necessárias para encaminhar pacotes por redes, através de rótulos simples de complemento fixo.

O MPLS é um protocolo que oferece várias vantagens em sua utilização, sendo os mais citados até mesmo pelos autores a Engenharia de Tráfego e o QoS. Além de oferecer segurança através de recursos como a utilização de VPN's.

A utilização do MPLS é uma das tecnologias que mais será usada no futuro não tão distante, e substituirá as tecnologias que lhe deram origem. Muitas empresas já utilizam a tecnologia para muitos serviços IP, entre eles podem ser citados os serviços VoIP e Imagens.

Este projeto mostrou de maneira simples, sem se aprofundar nas características do MPLS, entretanto há alguns estudos que podem ser realizados futuramente verificando profundamente os serviços que esta tecnologia pode oferecer. Há muitas características a serem analisadas em Engenharia de Tráfego, Qualidade de Serviço, Redes Virtuais Privadas (VPN's) entre outros serviços que não foram citados para não deixar este trabalho muito extenso.

Contudo, pode-se dizer que o MPLS é uma tecnologia que está apenas no seu começo de utilização e que será muito útil em outras tecnologias que dependem do protocolo IP para funcionar e que precisaram se comunicar através de rede de longas distancia.

# **REFERÊNCIAS**

3COM. **Equipamentos - roteadores**. Disponível em: <www.3com.com.br>. Acesso em: 8 jun. 2011.

BARA, João Pedro Filho. **As Redes MPLS são Seguras?** Julho 2008. Disponível em:<http://www.itweb.com.br/voce\_informa/interna.asp?cod=1235>. Acesso em: 12 set. 2010.

BONEY, James. **Cisco IOS in a Nutshell**. 2. Ed. United States of America - O'Reilly, 2005. 796 p.

**CCNA EXPLORATION 4.0**. San Francisco, USA. 2007. Manual de certificação.

CERTIFICATION RESOURCES. **Termos que começam com C**. Disponível em: <http://www.mcmcse.com/glossary/c.shtml>. Acesso em: 11 jun. 2011.

CISCO 1. **MPLS FAQ para Iniciantes**. Setembro 2008. Disponível em: <http://www.cisco.com/en/US/tech/tk436/tk428/technologies\_q\_and\_a\_item09186a0 0800949e5.shtml>. Acesso em: 15 nov. 2010.

CISCO 2. **Compare produtos e soluções**. Disponível em: <http://www.cisco.com/web/BR/produtos/routers\_comparison.html>. Acesso em: 8 de jun. 2011

FELIPPETTI, Marco Aurélio. **CCNA 4.1** - **Guia completo de estudo**. Florianópolis - Visual Books, 2008. 480 p.

FILHO, Benigno Barreto; SILVA, Claudio Xavier. **Matemática** – Aula por aula. São Paulo, SP: Editora FTD AS, 2000, 310.

FUSZNER, Mike. **GNS3 – Graphical Network Simulator.** Disponível em - <http://iweb.dl.sourceforge.net/project/gns-3/GNS3/0.5/GNS3-0.5-tutorial.pdf> Acesso em 15 nov. 2010.

INÁCIO, Fabricio Couto. **MPLS – Multiprotocol Label Switching**. Disponível em: <http://www.gta.ufrj.br/grad/02\_1/mpls/apres.html>. Acesso em: 15 nov. 2010.

KUROSE, James F.; ROSS, Keith W. **Redes de computadores e a internet:** uma abordagem top-down. 3. ed. São Paulo, SP: Pearson Addison-Wesley, 2006. xx, 634 p.

LAMMLE, Todd. **CCNA - Cisco Certified Network Associate Fast pass**. 3. ed. Indianapolis: Wiley, 2008. 507 p.

MORGAN, Brian; LOVERING, Neil. **CCNP ISCW:** Official Exam Certification Guide. Indianapolis, USA - Cisco Press, 2008. 682 p.

MORROW, Monique; SAYEED, Azhar. **MPLS and Next-Generation Networks:** Foundations for NGN and Enterprise Virtualization. Indianapolis, USA: Cisco Press, 2006. 422 p.

ODOM 1, Wendell. **Guia de certificação do exame:** Cisco CCNA. 3. ed. rev. Rio de Janeiro - Alta Books, c2003. 738 p.

ODOM 2, Wendell. **CCIE Routing and Switching Official Exam certification Guide**. 2. ed. Indianapolis, USA: Cisco Press, 2006. 1097 p.

ODOM, Wendell; HEALY, Rus; MEHTA, Naren. **CCIE Routing and Switching:**  Exam Certification Guide. Indianapolis, USA - Cisco Press, 2008. 1217 p.

PAQUET, Catherine. **Construindo redes Cisco de acesso remoto**. São Paulo, SP: Pearson Education do Brasil, 2003. xxiv, 590 p.

PRETO, Gerson. **Rede MPLS, Tecnologias e Tendências de Evoluções Tecnológicas.** Novembro 2008. Disponível em:  $\lt$ http://www.lume.ufrgs.br/bitstream/handle/10183/15971/000695253.pdf?sequence=1>. Acesso em: 15 nov. 2010.

RUELA, José. **MPLS - Multiprotocol Label Switching**. 2005. Disponível em: <http://paginas.fe.up.pt/~jruela/Apontamentos/MPLS.pdf> Acesso em: 15 nov 2010.

SEI - **Sistema de Ensino Integrado**. São Paulo - Pronal, 1997.

STALLING, William. **The Internet Protocol Journal**. September 2001. Disponível em: <http://www.cisco.com/web/about/ac123/ac147/archived issues/ipj\_4-3/ipj\_4-3.pdf> Acesso em: 10 de Nov. 2010.

TELETIME. **MPLS e IMS - Esse é o caminho**. Edição 132, ano 13, Maio 2010. Disponível em <http://www.teletime.com.br/5/2010/mpls-e-ims-esse-e-ocaminho/tt/189069/revista.aspx>. Acesso em 15 nov. 2010.

VILARINHO, Claudio. **MPLS (Multiprotocol Label Switching)**. Maio 2010. Disponível em: <http://blogdovilarinho.blogspot.com/2010/05/mpls-multiprotocollabel-switching.html>. Acesso em:15 nov. 2010.

## **APENDICE A** – Configuração dos roteadores

#### **Configuração roteador CE\_A1**

```
Current configuration - 1568 bytes 
! 
version 12.4 
service timestamps debug datetime msec 
service timestamps log datetime msec 
service password-encryption 
! 
hostname CE_A1 
! 
boot-start-marker 
boot-end-marker 
! 
enable secret 5 $1$WEbu$7fyYX0P4bHTmByqGbcsW41 
! 
no aaa new-model 
! 
! 
ip cef 
! 
! 
! 
! 
! 
! 
! 
! 
! 
!! 
! 
! 
! 
! 
interface FastEthernet0/0 
 no ip address 
 shutdown 
 duplex half 
! 
interface Serial1/0 
 description CE_A1 -> PE1 
 bandwidth 128 
 ip address 172.16.253.1 255.255.255.252 
 serial restart-delay 0 
 clock rate 128000 
! 
interface Serial1/1 
 no ip address 
  shutdown 
  serial restart-delay 0 
! 
interface Serial1/2 
 no ip address 
  shutdown 
 serial restart-delay 0 
! 
interface Serial1/3 
 no ip address 
 shutdown 
 serial restart-delay 0 
! 
interface Serial1/4
```
 no ip address shutdown serial restart-delay 0 ! interface Serial1/5 no ip address shutdown serial restart-delay 0 ! router ospf 10 router-id 1.1.1.1 log-adjacency-changes network 172.16.253.0 0.0.0.3 area 10 ! ! no ip http server no ip http secure-server ! ! ! ! ! ! control-plane ! ! ! ! ! ! gatekeeper shutdown ! banner motd ^Codt \$ ACESSO RESTRITO! CAIA FORA! \$  $\wedge$ C ! line con 0 exec-timeout 60 0 password 7 111D1A0602060D1C16 logging synchronous login stopbits 1 line aux 0 exec-timeout 60 0 password 7 111D1A0602060D1C16 logging synchronous login stopbits 1 line vty 0 4 exec-timeout 60 0 password 7 111D1A0602060D1C16 logging synchronous login ! ! end

#### **Configuração do roteador PE1**

Current configuration - 1814 bytes ! version 12.4 service timestamps debug datetime msec service timestamps log datetime msec no service password-encryption ! hostname PE1 ! boot-start-marker boot-end-marker ! enable secret 5 \$1\$UZlj\$paaNERckhH7zDPb65bFQv1 ! no aaa new-model ! ! ip cef ! ! ! ! ! ! ! ! ! ! ! ! ! ! ! ! ! ! ! ! interface FastEthernet0/0 no ip address shutdown duplex half ! interface Serial1/0 description PE1 -> CE\_A1 bandwidth 128000 ip address 172.16.253.2 255.255.255.252 mpls label protocol ldp mpls ip mpls mtu 1512 serial restart-delay 0 ! interface Serial1/1 description PE1 -> P1 bandwidth 128 ip address 172.16.253.5 255.255.255.252 mpls label protocol ldp mpls ip mpls mtu 1512 serial restart-delay 0 clock rate 128000 ! interface Serial1/2 description PE1 -> P2 bandwidth 128 ip address 172.16.253.9 255.255.255.252 mpls label protocol ldp

 mpls ip mpls mtu 1512 serial restart-delay 0 ! interface Serial1/3 no ip address shutdown serial restart-delay 0 ! interface Serial1/4 no ip address shutdown serial restart-delay 0 ! interface Serial1/5 no ip address shutdown serial restart-delay 0 ! router ospf 10 router-id 2.2.2.2 log-adjacency-changes network 172.16.253.0 0.0.0.3 area 10 network 172.16.253.4 0.0.0.3 area 10 network 172.16.253.8 0.0.0.3 area 10 ! ! no ip http server no ip http secure-server ! ! ! ! ! ! control-plane ! ! ! ! ! ! gatekeeper shutdown ! ! line con 0 exec-timeout 60 0 password tccutfpr logging synchronous login stopbits 1 line aux 0 exec-timeout 60 0 password tccutfpr logging synchronous login stopbits 1 line vty 0 4 exec-timeout 60 0 password tccutfpr logging synchronous login ! ! end

#### **Configuração do roteador P1**

Current configuration - 1756 bytes ! version 12.4 service timestamps debug datetime msec service timestamps log datetime msec service password-encryption ! hostname P1 ! boot-start-marker boot-end-marker ! enable secret 5 \$1\$1Jsa\$HWeQYvVxmRPlb8Bnj.MQn. ! no aaa new-model ! ! ip cef ! ! ! ! ! ! ! ! ! ! ! ! ! ! ! ! interface FastEthernet0/0 no ip address shutdown duplex half ! interface Serial1/0 description P1 -> PE1 bandwidth 128 ip address 172.16.253.6 255.255.255.252 mpls label protocol ldp mpls ip mpls mtu 1512 serial restart-delay 0 ! interface Serial1/1 description P1 -> PE2 bandwidth 128 ip address 172.16.253.13 255.255.255.252 mpls label protocol ldp mpls ip mpls mtu 1512 serial restart-delay 0 clock rate 128000 ! interface Serial1/2 no ip address shutdown serial restart-delay 0

 mpls ip ! interface Serial1/3

 no ip address shutdown serial restart-delay 0 ! interface Serial1/4 no ip address shutdown serial restart-delay 0 ! interface Serial1/5 no ip address shutdown serial restart-delay 0 ! router ospf 10 router-id 3.3.3.3 log-adjacency-changes network 172.16.253.4 0.0.0.3 area 10 network 172.16.253.12 0.0.0.3 area 10 ! ! no ip http server no ip http secure-server ! ! ! ! ! ! control-plane ! ! ! ! ! ! gatekeeper shutdown ! banner motd ^C ACESSO RESTRITO! CAIA FORA!  $AC$ ! line con 0 exec-timeout 60 0 password 7 00101005114F0D161D logging synchronous login stopbits 1 line aux 0 exec-timeout 60 0 password 7 00101005114F0D161D logging synchronous login stopbits 1 line vty 0 4 exec-timeout 60 0 password 7 00101005114F0D161D logging synchronous login ! !

end

#### **Configuração do roteador P2**

Current configuration - 1746 bytes ! version 12.4 service timestamps debug datetime msec service timestamps log datetime msec service password-encryption ! hostname P2 ! boot-start-marker boot-end-marker ! enable secret 5 \$1\$A7Bh\$icO/7eKvpZXenvjX15Lu81 ! no aaa new-model ! ! ip cef ! ! ! ! ! ! ! ! ! ! ! ! ! ! ! interface FastEthernet0/0 no ip address shutdown duplex half ! interface Serial1/0 description P2 -> P3 bandwidth 128 ip address 172.16.253.10 255.255.255.252 mpls label protocol ldp mpls ip mpls mtu 1512 serial restart-delay 0 clock rate 128000 ! interface Serial1/1 description P2 -> P3 bandwidth 128 ip address 172.16.253.17 255.255.255.252 mpls label protocol ldp mpls ip mpls mtu 1512 serial restart-delay 0 ! interface Serial1/2 no ip address shutdown serial restart-delay 0 !

interface Serial1/3 no ip address

 shutdown serial restart-delay 0 ! interface Serial1/4 no ip address shutdown serial restart-delay 0 ! interface Serial1/5 no ip address shutdown serial restart-delay 0 ! router ospf 10 router-id 4.4.4.4 log-adjacency-changes network 172.16.253.8 0.0.0.3 area 10 network 172.16.253.16 0.0.0.3 area 10 ! ! no ip http server no ip http secure-server ! ! ! ! ! ! control-plane ! ! ! ! ! ! gatekeeper shutdown ! banner motd ^C ACESSO RESTRITO! CAIA FORA!  $\wedge$ C ! line con 0 exec-timeout 60 0 password 7 120D0614071F0A1438 logging synchronous login stopbits 1 line aux 0 exec-timeout 60 0 password 7 120D0614071F0A1438 logging synchronous login stopbits 1 line vty 0 4 exec-timeout 60 0 password 7 120D0614071F0A1438 logging synchronous login ! ! end

#### **Configuração do roteador P3**

Current configuration - 1718 bytes ! version 12.4 service timestamps debug datetime msec service timestamps log datetime msec no service password-encryption ! hostname P3 ! boot-start-marker boot-end-marker ! enable secret 5 \$1\$Og4f\$6Jc1qHa83XmvwsaB8HthD1 ! no aaa new-model ! ! ip cef ! ! ! ! ! ! ! ! ! interface FastEthernet0/0 no ip address shutdown duplex half ! interface Serial1/0 description P3 -> P2 bandwidth 128 ip address 172.16.253.18 255.255.255.252 mpls label protocol ldp mpls ip mpls mtu 1512 serial restart-delay 0 clock rate 128000 ! interface Serial1/1 description P3 -> PE2 bandwidth 128000 ip address 172.16.253.21 255.255.255.252 mpls label protocol ldp mpls ip mpls mtu 1512 serial restart-delay 0 ! interface Serial1/2 no ip address shutdown serial restart-delay 0 ! interface Serial1/3 no ip address shutdown serial restart-delay 0 !

interface Serial1/4 no ip address shutdown serial restart-delay 0 ! interface Serial1/5 no ip address shutdown serial restart-delay 0 ! router ospf 10 router-id 5.5.5.5 log-adjacency-changes network 172.16.253.16 0.0.0.3 area 10 network 172.16.253.20 0.0.0.3 area 10 ! ! no ip http server no ip http secure-server ! ! ! ! ! ! control-plane ! ! ! ! ! ! gatekeeper shutdown ! banner motd ^C ACESSO RESTRITO! CAIA FORA!  $\wedge$ C ! line con 0 exec-timeout 60 0 password tccutfpr logging synchronous login stopbits 1 line aux 0 exec-timeout 60 0 password tccutfpr logging synchronous login stopbits 1 line vty 0 4 exec-timeout 60 0 password tccutfpr logging synchronous login ! ! end

#### **Configuração do roteador PE2**

Current configuration - 1802 bytes ! version 12.4 service timestamps debug datetime msec service timestamps log datetime msec no service password-encryption ! hostname PE2 ! boot-start-marker boot-end-marker ! enable secret 5 \$1\$YEVh\$BLYQ47DSvUyv/T.vU9B281 ! no aaa new-model ! ! ip cef ! ! ! ! ! ! ! ! ! ! interface FastEthernet0/0 no ip address shutdown duplex half ! interface Serial1/0 description PE2 -> P1 bandwidth 128 ip address 172.16.253.14 255.255.255.252 mpls label protocol ldp mpls ip mpls mtu 1512 serial restart-delay 0 no fair-queue ! interface Serial1/1 description PE2 -> P3 bandwidth 128 ip address 172.16.253.22 255.255.255.252 mpls label protocol ldp mpls ip mpls mtu 1512 serial restart-delay 0 clock rate 128000 ! interface Serial1/2 description PE2 -> CE\_A2 bandwidth 128 ip address 172.16.253.25 255.255.255.252 serial restart-delay 0 clock rate 128000 ! interface Serial1/3

 no ip address shutdown serial restart-delay 0 ! interface Serial1/4 no ip address shutdown serial restart-delay 0 ! interface Serial1/5 no ip address shutdown serial restart-delay 0 ! router ospf 10 router-id 6.6.6.6 log-adjacency-changes network 172.16.253.12 0.0.0.3 area 10 network 172.16.253.20 0.0.0.3 area 10 network 172.16.253.24 0.0.0.3 area 10 ! ! no ip http server no ip http secure-server ! ! ! ! ! ! control-plane ! ! ! ! ! ! gatekeeper shutdown ! ! line con 0 exec-timeout 60 0 password tccutfpr logging synchronous login stopbits 1 line aux 0 exec-timeout 60 0 password tccutfpr logging synchronous login stopbits 1 line vty 0 4 exec-timeout 60 0 password tccutfpr logging synchronous login ! ! end

#### **Configuração do roteador CE\_A2**

Current configuration - 1497 bytes ! version 12.4 service timestamps debug datetime msec service timestamps log datetime msec no service password-encryption ! hostname CE\_A2 ! boot-start-marker boot-end-marker ! enable secret 5 \$1\$Zo2M\$sdo/JBy2oz6Vs2MwtoLo01 ! no aaa new-model ! ! ip cef ! ! ! ! ! ! ! ! interface FastEthernet0/0 no ip address shutdown duplex half ! interface Serial1/0 ip address 172.16.253.26 255.255.255.252 serial restart-delay 0 no fair-queue ! interface Serial1/1 description CE\_A2 -> PE2 bandwidth 128 ip address 172.16.253.26 255.255.255.252 serial restart-delay 0 ! interface Serial1/2 no ip address shutdown serial restart-delay 0 ! interface Serial1/3 no ip address shutdown serial restart-delay 0 ! interface Serial1/4 no ip address shutdown serial restart-delay 0 ! interface Serial1/5 no ip address shutdown serial restart-delay 0 ! router ospf 10 router-id 7.7.7.7 log-adjacency-changes network 172.16.253.24 0.0.0.3 area 10 ! ! no ip http server no ip http secure-server !

! ! ! control-plane ! ! ! ! ! ! gatekeeper shutdown ! ! line con 0 exec-timeout 60 0 password tccutfpr logging synchronous login stopbits 1 line aux 0 exec-timeout 60 0 password tccutfpr logging synchronous login stopbits 1 line vty 0 4 exec-timeout 60 0 password tccutfpr logging synchronous login ! ! end

! !